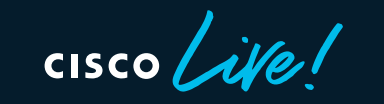

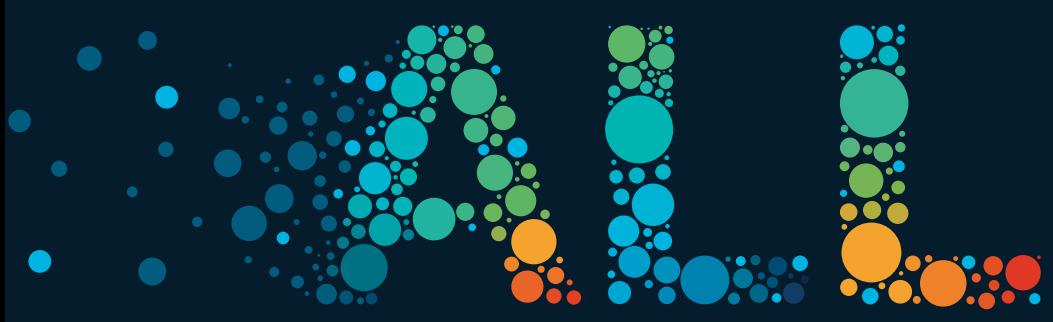

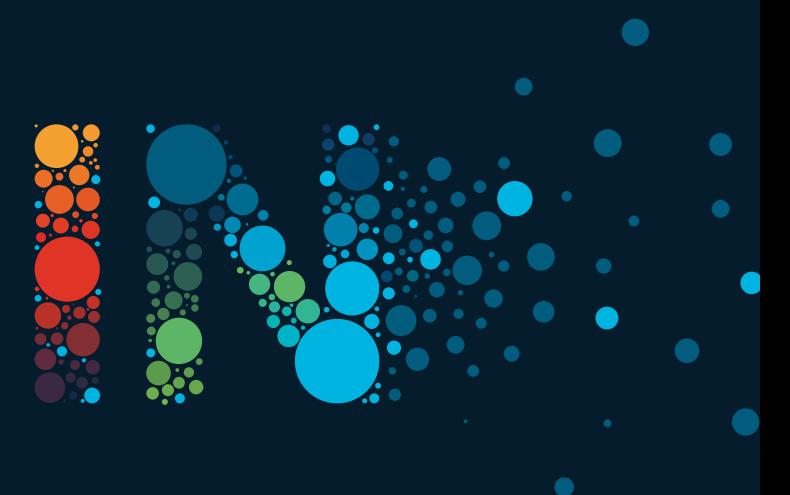

#CiscoLive

*This session provides an overview of the programmability and automation features that are supported on the Cisco IOS XE Catalyst 9800 platforms.* 

*An overview of the YANG based API's and the associated YANG Suite tooling will be used extensively throughout this session, in addition to gRPC and gNMI.* 

*The Model Driven Telemetry capabilities will also be discussed and the example Docker container for collection and visualization will be demonstrated as well as example dashboards from Grafana for Client and AP visibility.* 

Let's not forget Guest Shell, EEM, the Python and NETCONF API, and *other innovations around Zero Touch Provisioning that enable WLCs to be deployed, managed, and configured with ease at scale.*

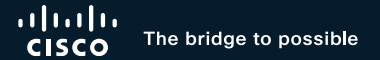

# Programmability and Automation

on Cisco Catalyst Wireless platforms

Jeremy Cohoe, Technical Marketing @jeremycohoe BRKEWN-2730

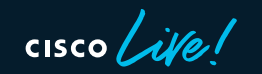

#CiscoLive

## Cisco Webex app

### Questions?

Use Cisco Webex App to chat with the speaker after the session

### How

- Find this session in the Cisco Live Mobile App 1
- Click "Join the Discussion" 2
- Install the Webex App or go directly to the Webex space 3
- Enter messages/questions in the Webex space 4

### Webex spaces will be moderated by the speaker until June 17, 2022.

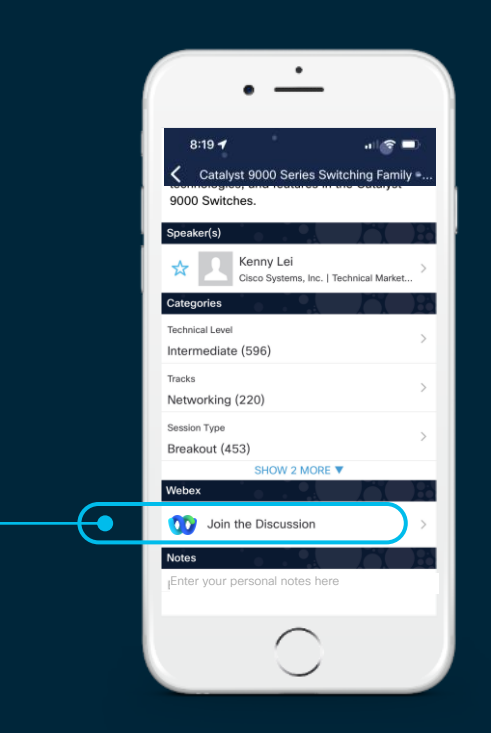

https://ciscolive.ciscoevents.com/ciscolivebot/#BRKEWN-2730

## About Jeremy WxT/jcohoe@cisco.com

- From Vancouver, BC, Canada
- Amateur Radio Operator, VA7NSA
- Canadian Forces Army Signals Operator 4 yrs
- UBC Wireless Infrastructure 7 yrs
- Cisco Enterprise Networks 5 yrs

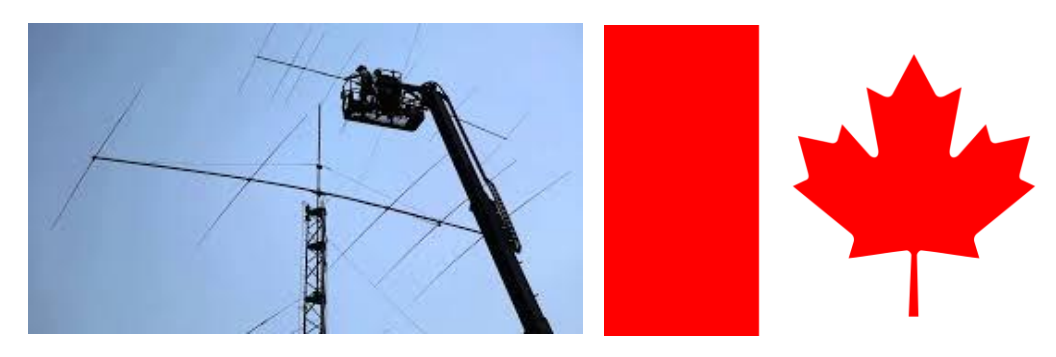

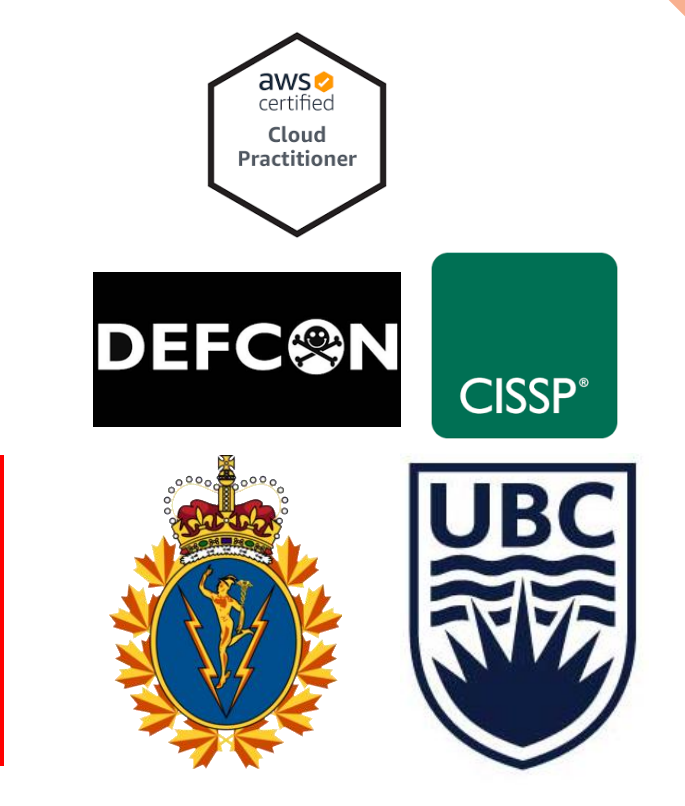

## Agenda

- Introduction
- Day 1 WLC management with API's
	- YANG Suite, Terraform
- Day 2 Streaming Telemetry
	- TIG, gRPC Dial-Out & gNMI Dial-In
- Day N/0 Automation
	- Guest Shell, EEM, Python/NETCONF API
- Conclusion

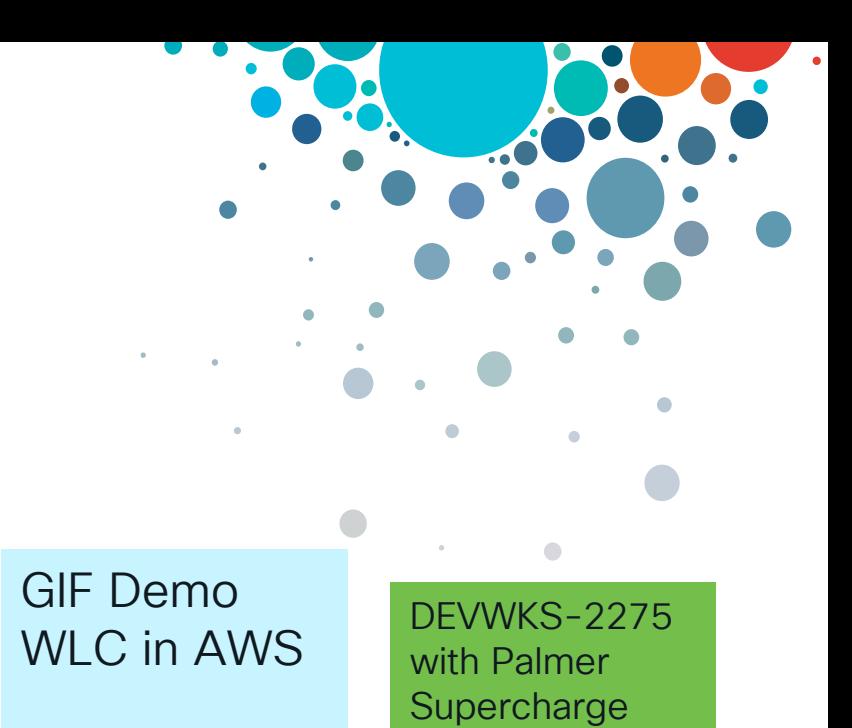

your Wireless **Programmability** 

Live demos:

C9800-L ZTP

### Demo workflow...

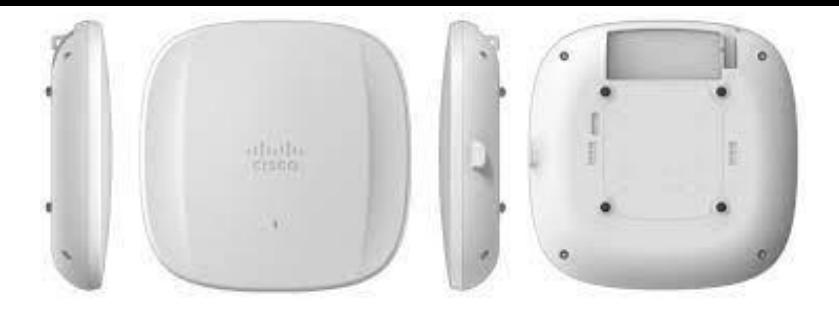

- Deploy C9800-CL WLC with Terraform in AWS
	- Using the default C9800-CL Amazon AMI (GCP, Azure, etc)
- Configure WLC with Terraform
	- Using RESTCONF + CLI2YANG payload
- WLC sends telemetry from AP to Grafana Dashboard
	- Visualized in Grafana

What is the current air quality in this breakout room ?

Let's plug in the AP9136 with built-in sensors and view the dashboard…

Demos

- 1. deploy controller w/ TF in cloud
- 2. Configure the new controller w/ TF
- 3. View cool dashboards (TIG stack)

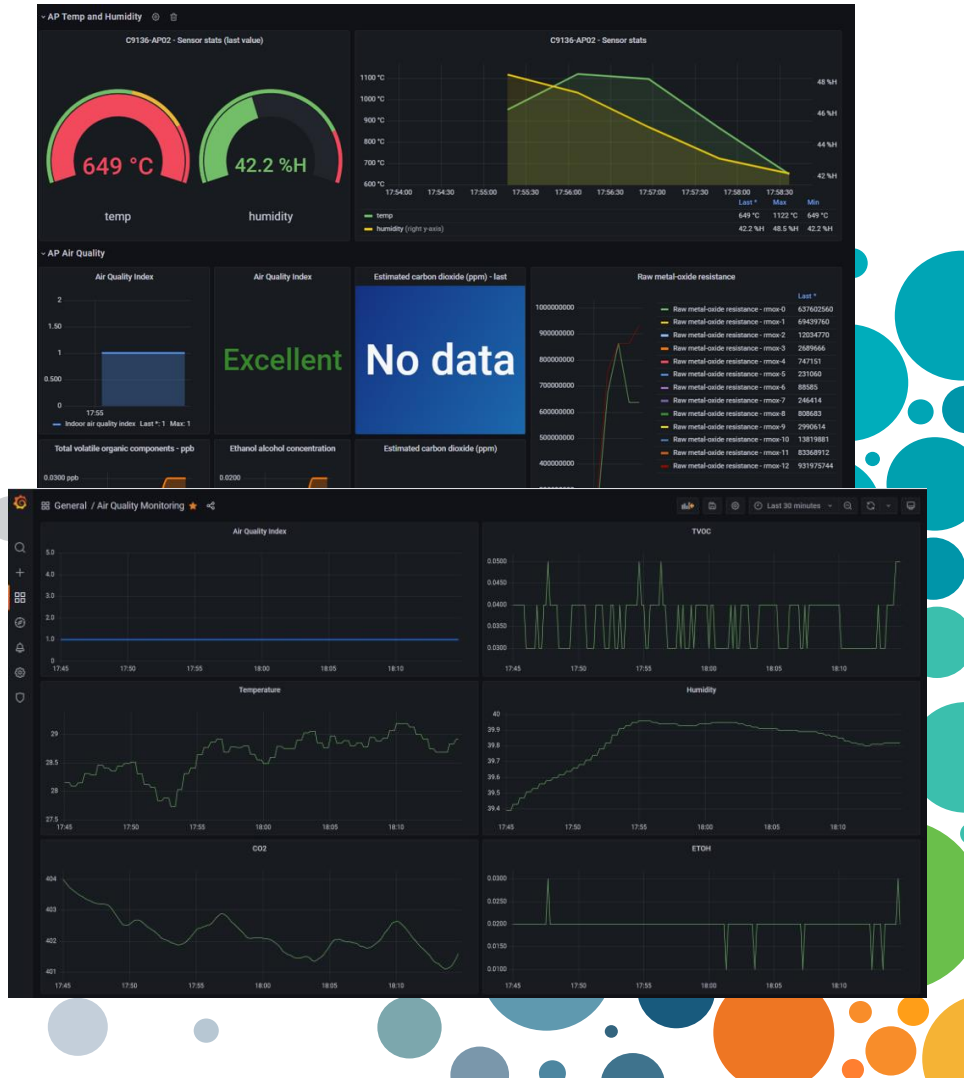

 $CISCO / *dV*e$ 

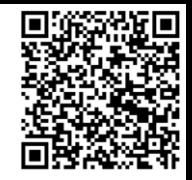

## Terraform Demo: Create a 9800 WLC in AWS

<https://github.com/CiscoDevNet/terraform-provider-iosxe/tree/main/examples/tutorials/9800-and-AWS>

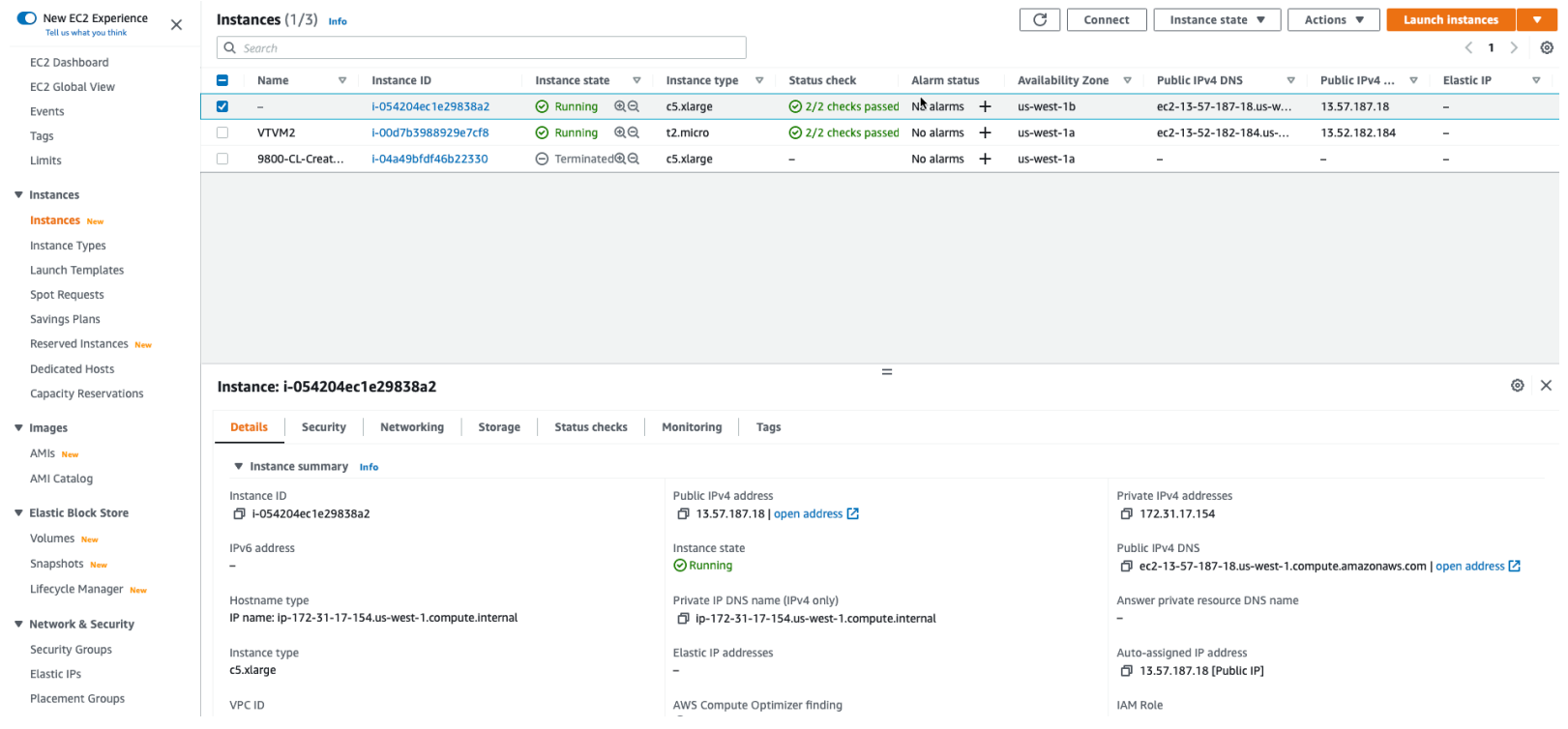

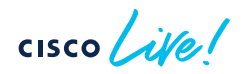

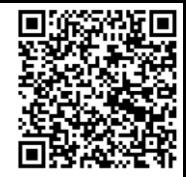

### TF Demo – configure controller

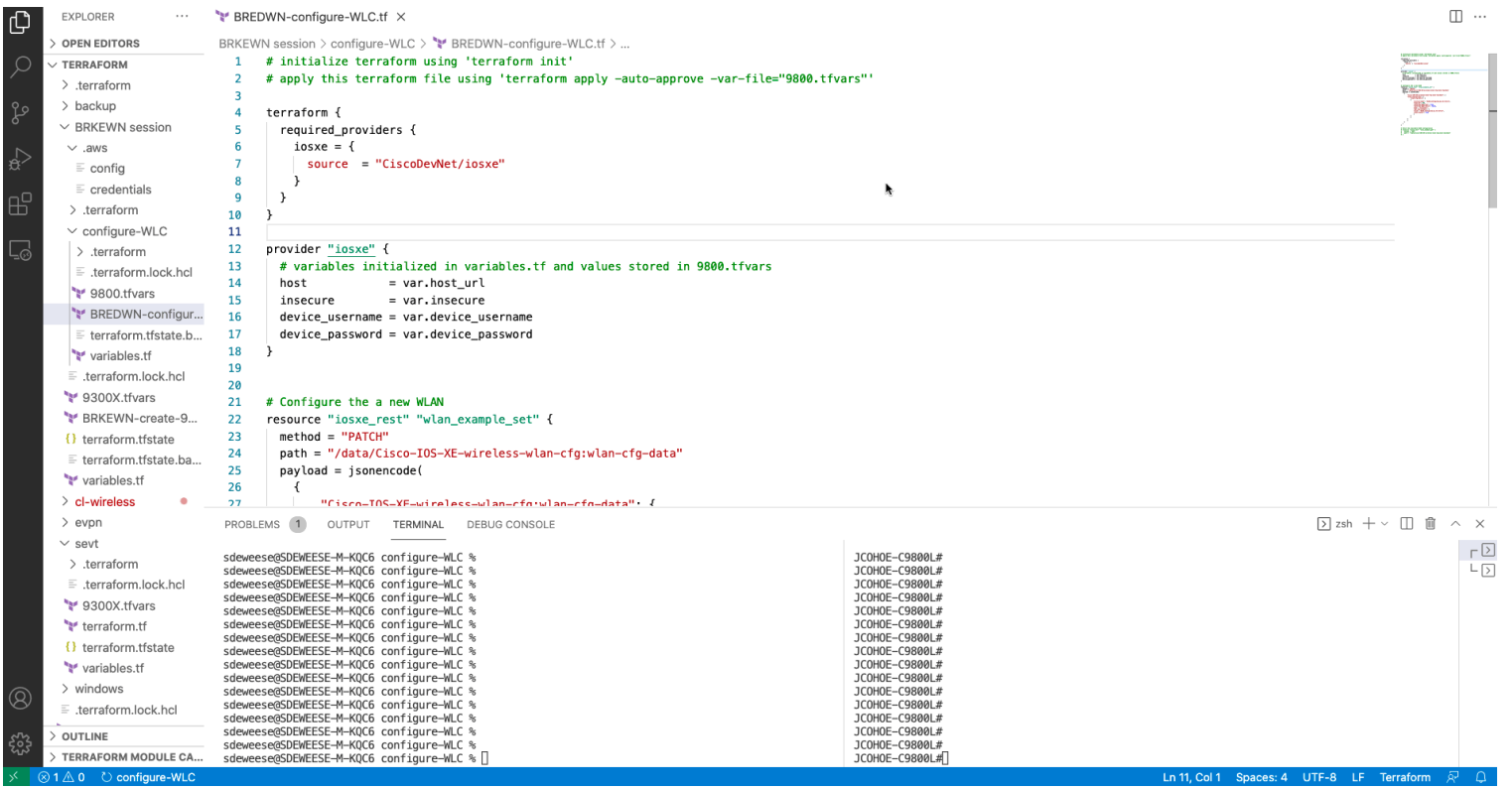

cisco Live!

**O SE** Environmental Sensors Right Now Building 14 - **nil+ ★ 时 图 泰 口 ①tast24 hours Q 2 -**

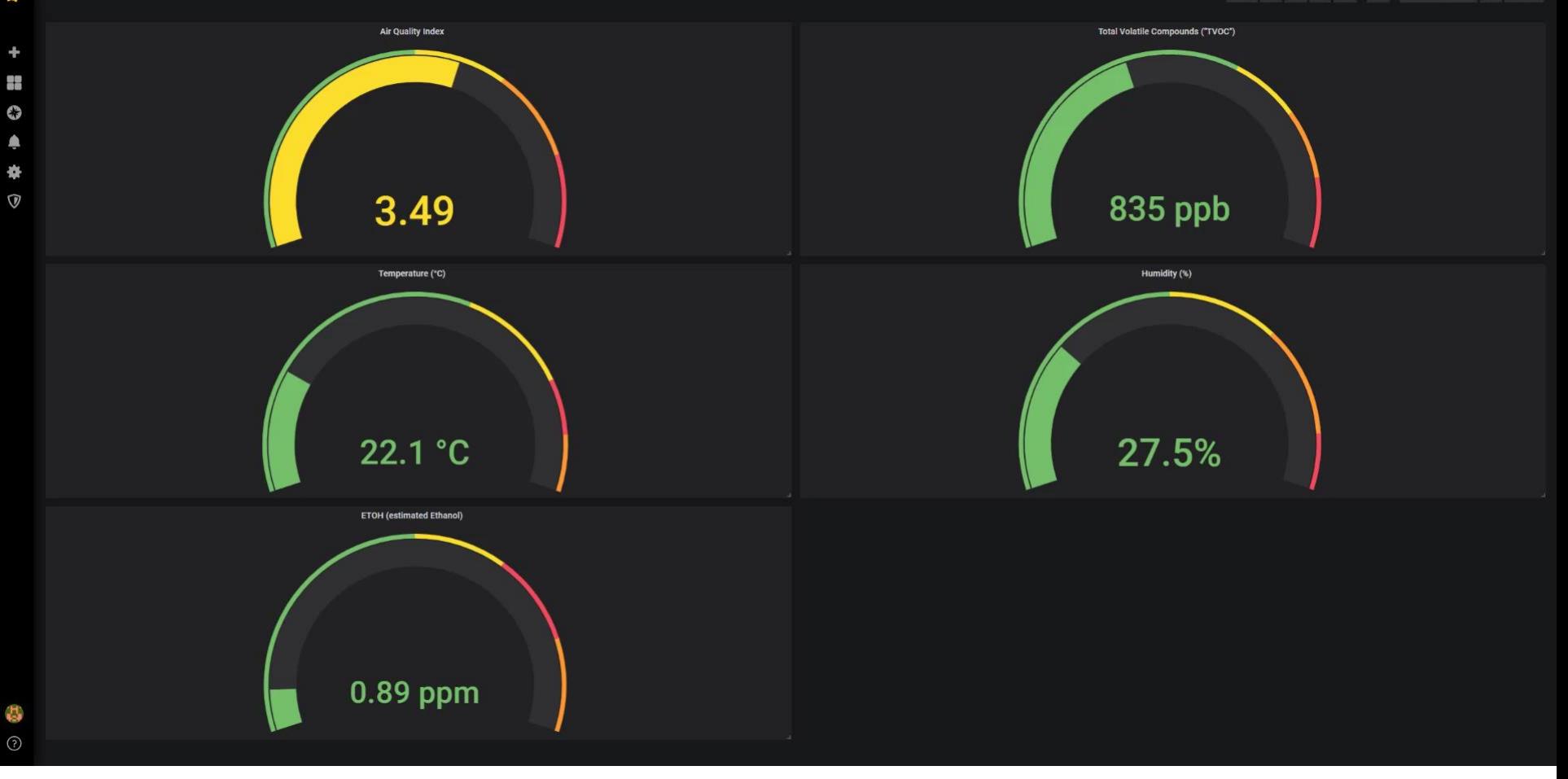

 $\frac{1}{\sqrt{1-\frac{1}{2}}}$ 

### Cisco's Next-gen Wireless Stack Enabling next-generation mobility powered for Wi-Fi 6

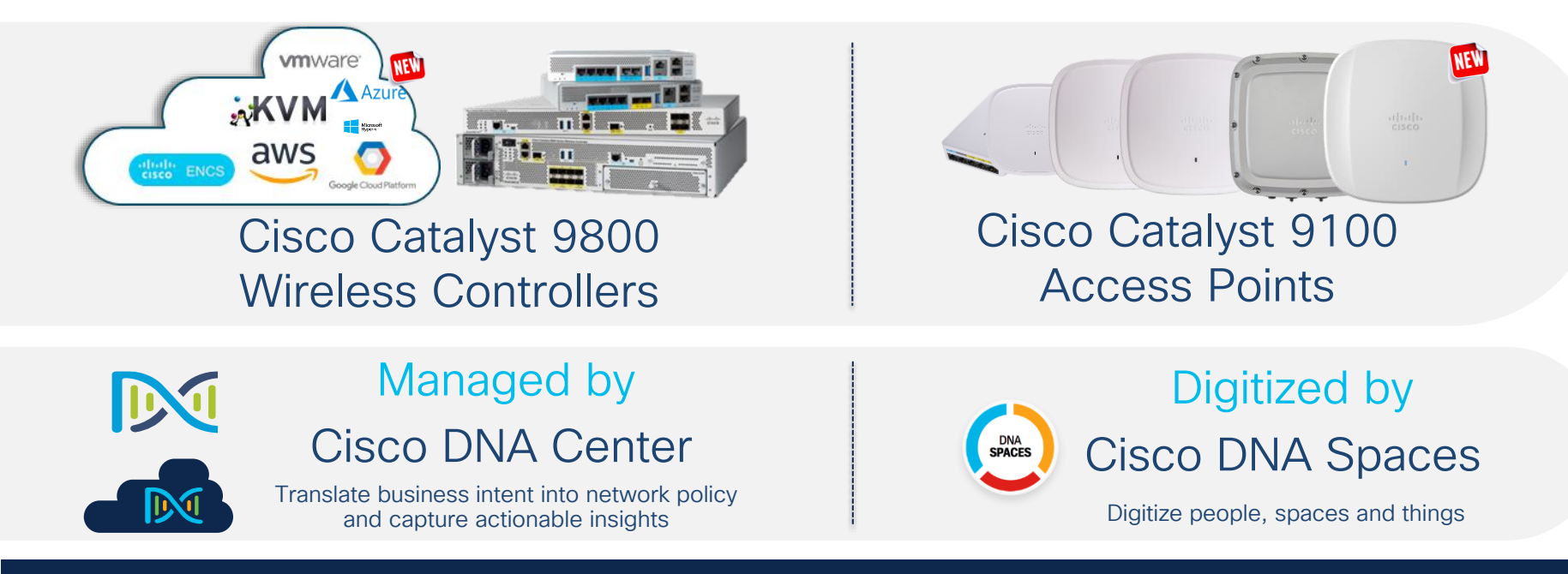

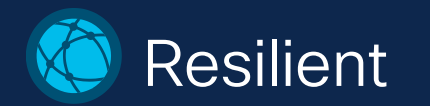

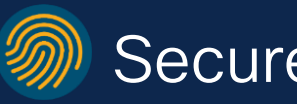

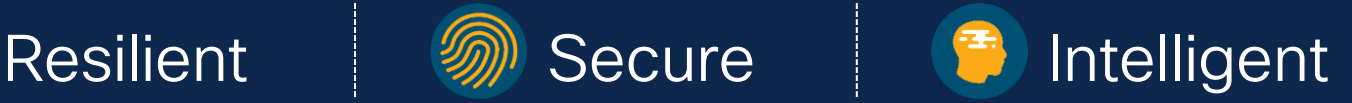

#CiscoLive © 2022 Cisco and/or its affiliates. All rights reserved. Cisco Public BRKEWN-2730 12

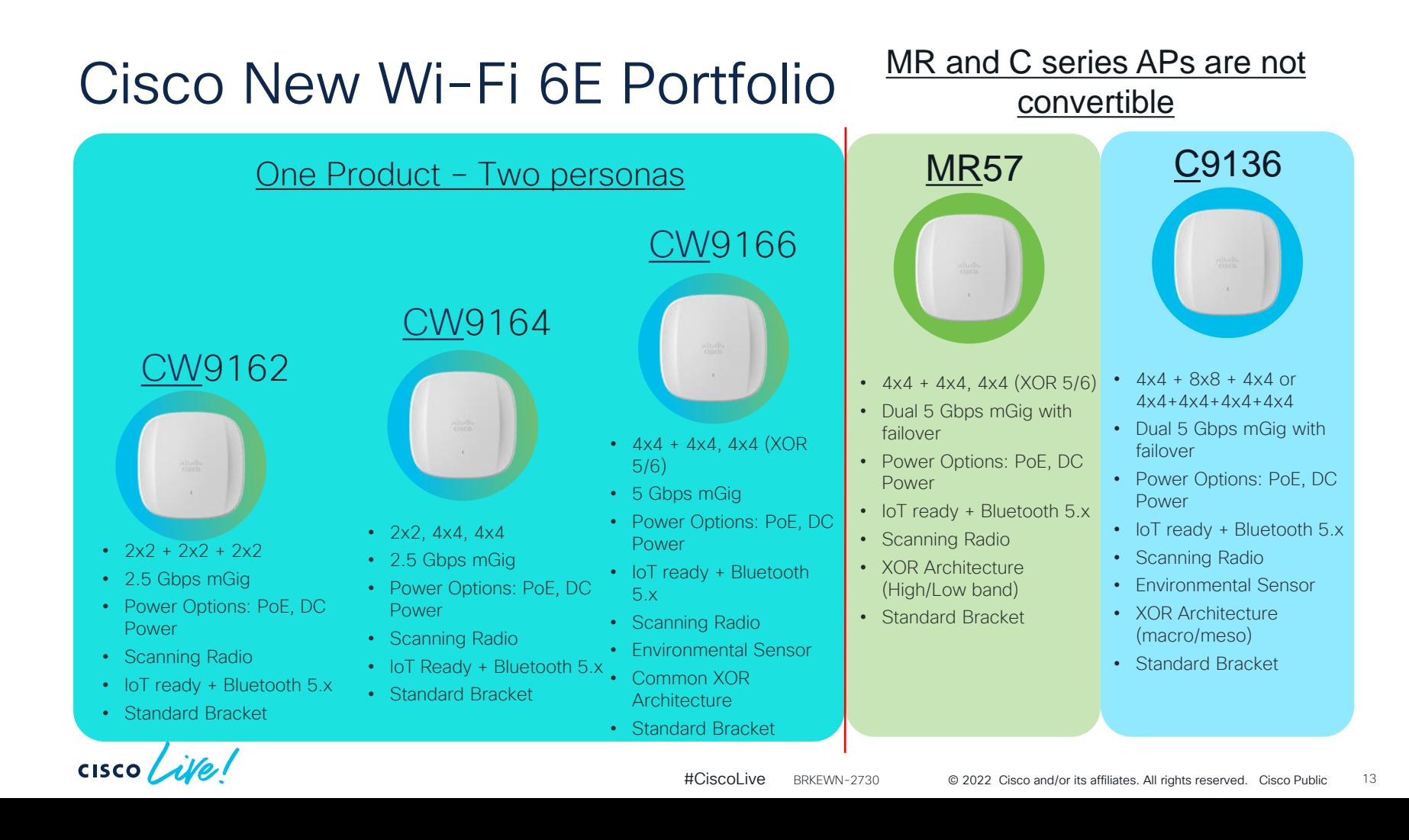

## IOS XE Programmability & Automation Overview

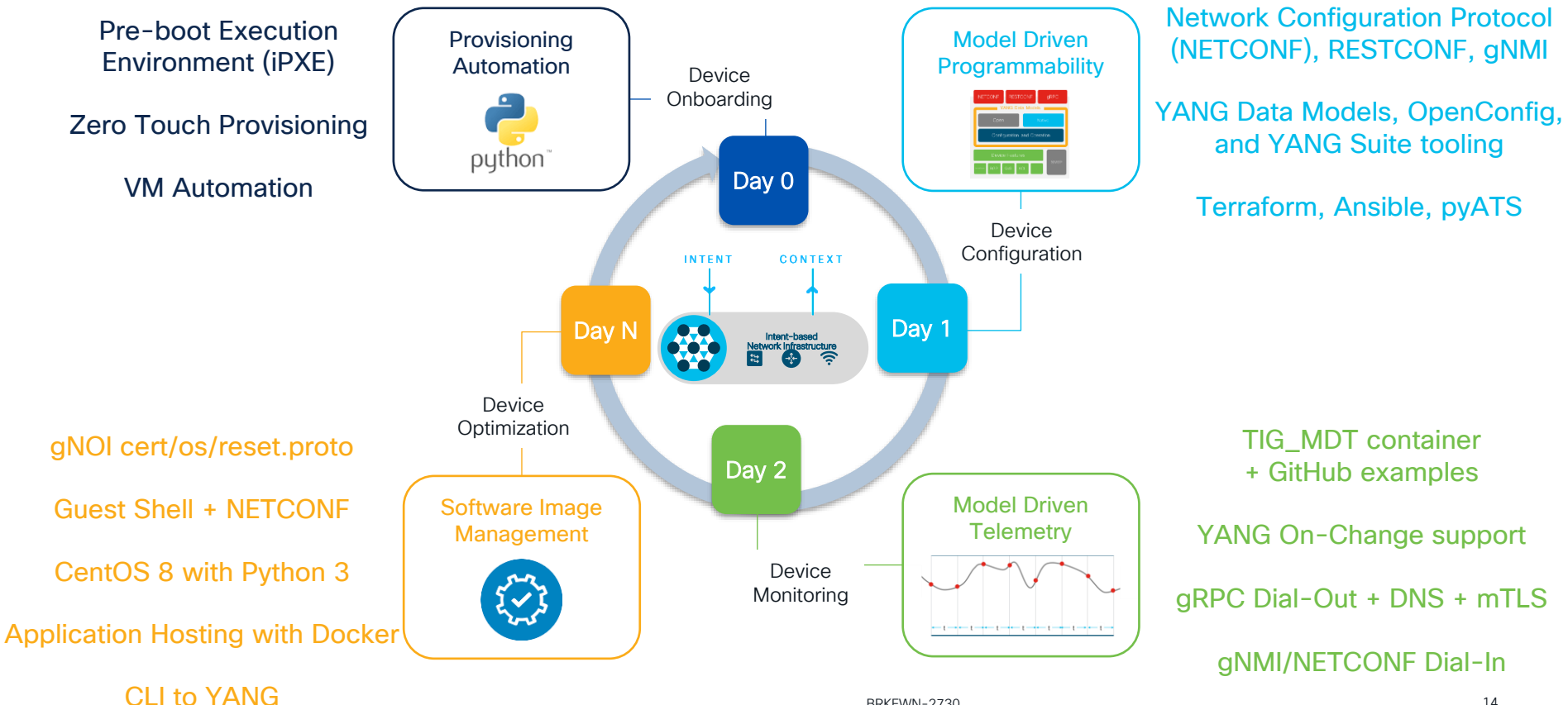

### Programmable features on wireless platforms

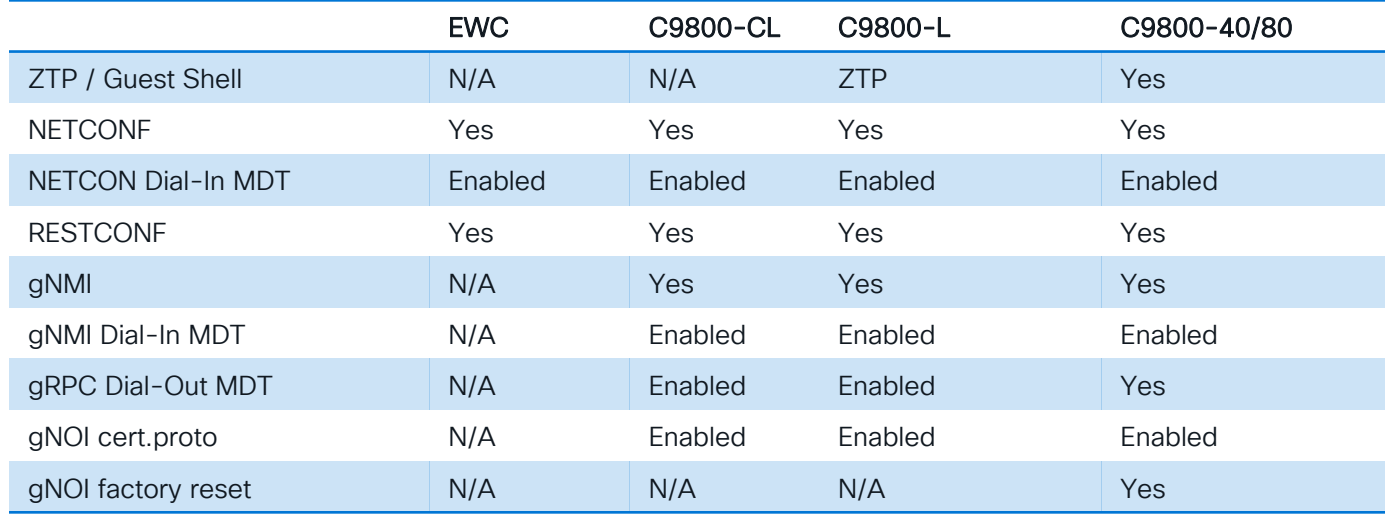

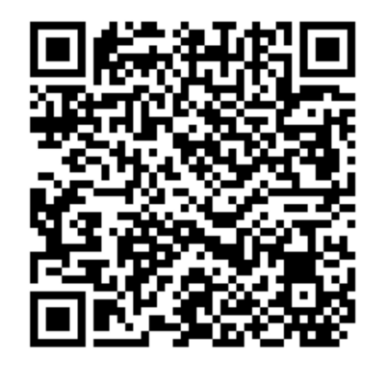

Source of truth: [https://www.cisco.com/c/en/us/td/docs/ios-xml/ios/prog/configuration/178/b\\_178\\_programmability\\_cg.html](https://www.cisco.com/c/en/us/td/docs/ios-xml/ios/prog/configuration/178/b_178_programmability_cg.html)

 $CISCO$   $\hat{A}VQ$ 

*IOS XE Programmability provides a flexible and open API ecosystem that is available for integrations with 3rd party tooling and systems*

**CISCO** 

### Programmable Interfaces

**CLI** 

SNMP

**WebUI** 

The NETCONF, RETCONF and gNMI are programmatic interfaces that provide additional methods for interfacing with the IOS XE device – Just like the CLI, SNMP, and WebUI is used for configuration changes and operational metrics so can the programmatic interfaces of NETCONF, RESTCONF and gNMI

YANG data models define the data that is available for configuration and streaming telemetry

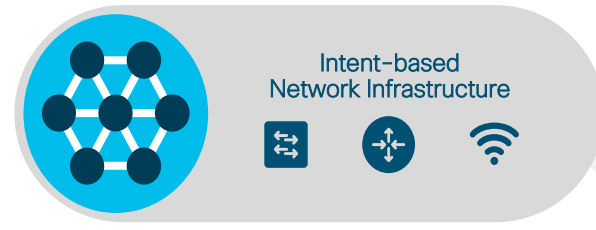

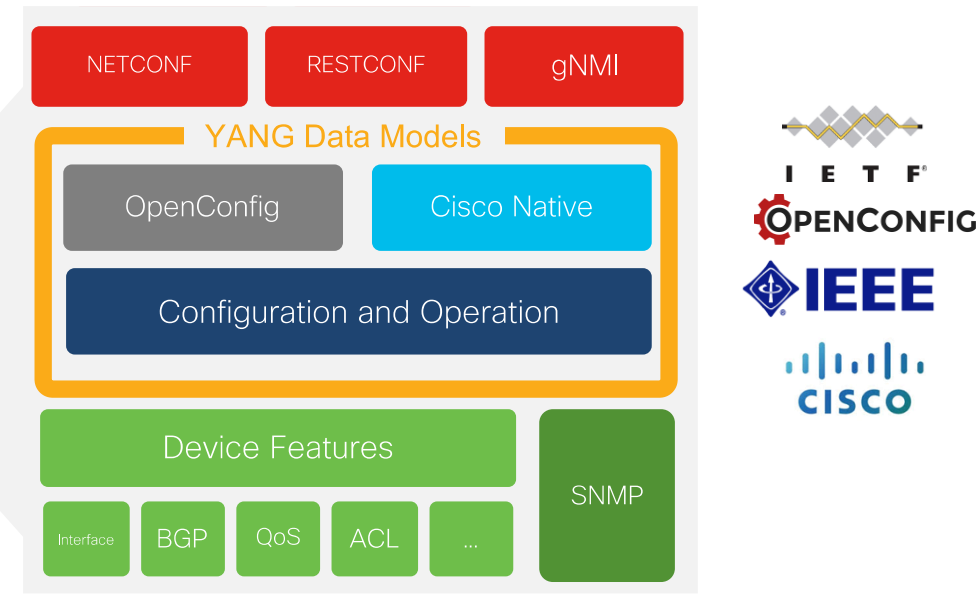

### API Interfaces

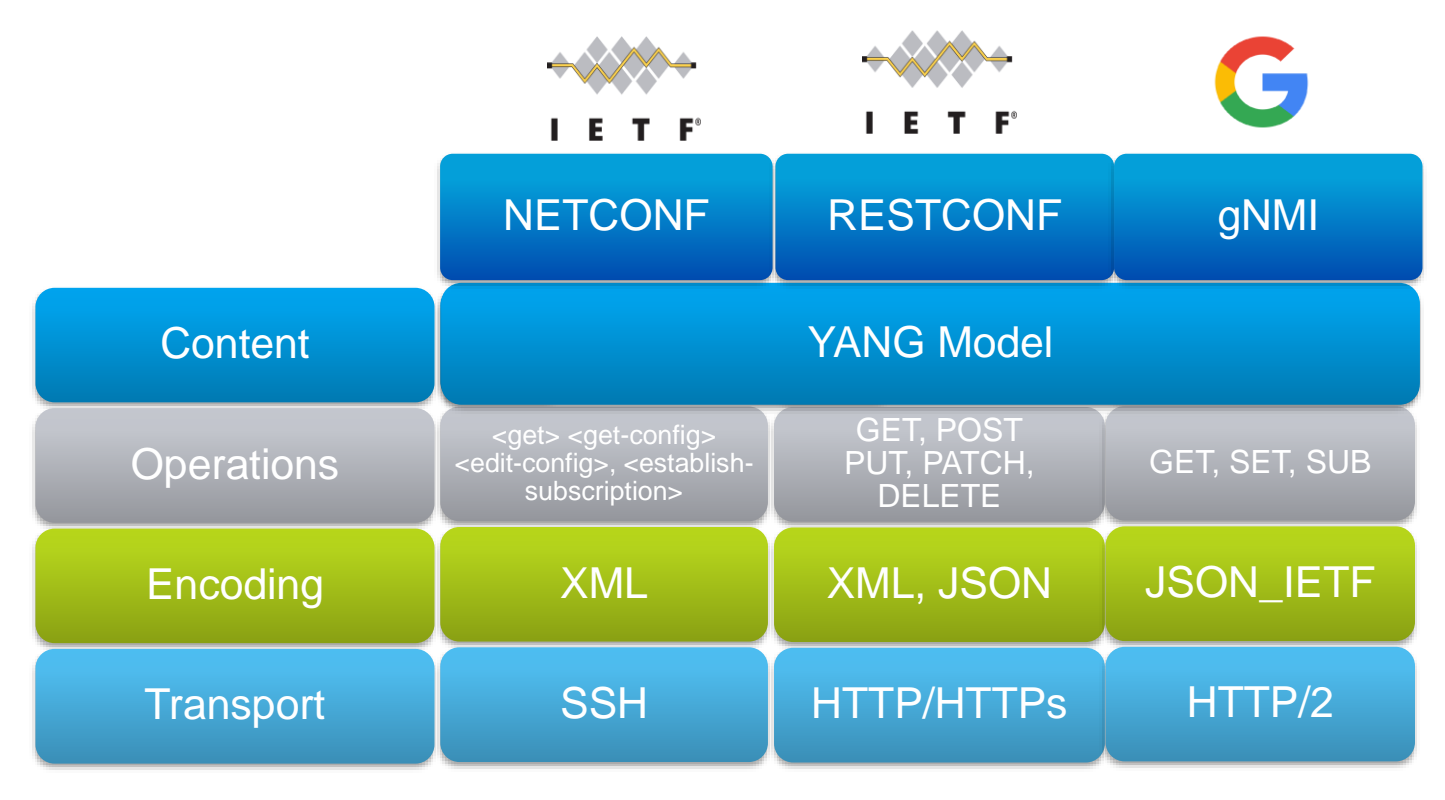

 $\csc \sqrt{i}$ 

## IOS XE - YANG model coverage on GitHub

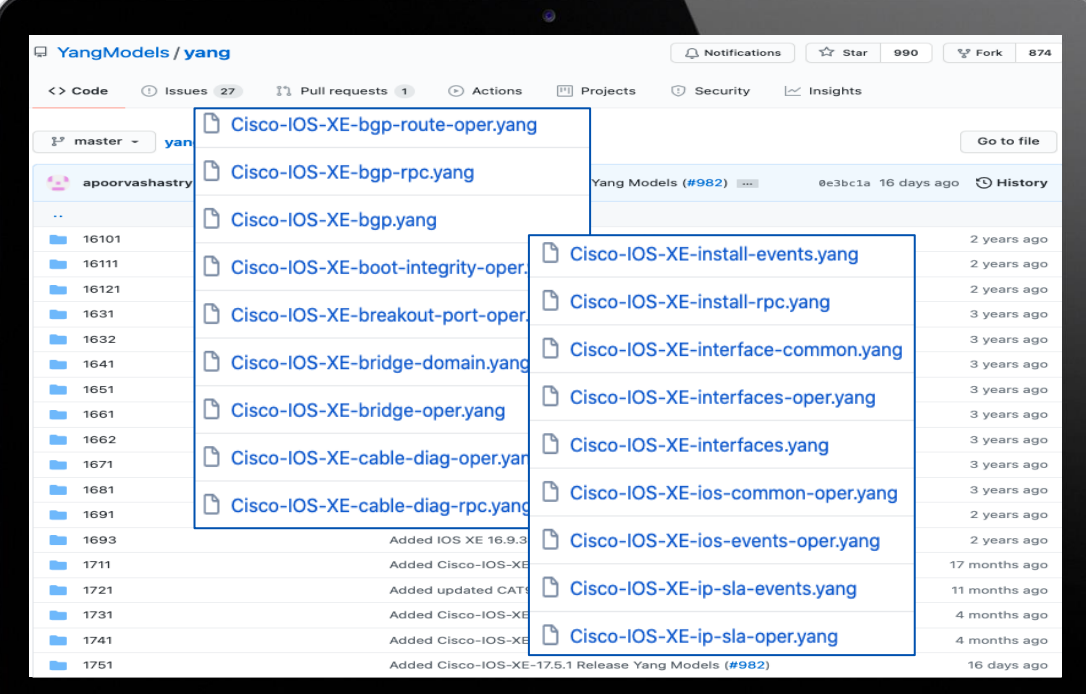

<https://github.com/YangModels/yang/tree/master/vendor/cisco/xe>

 $\csc$   $\omega$ 

### Notable YANG models

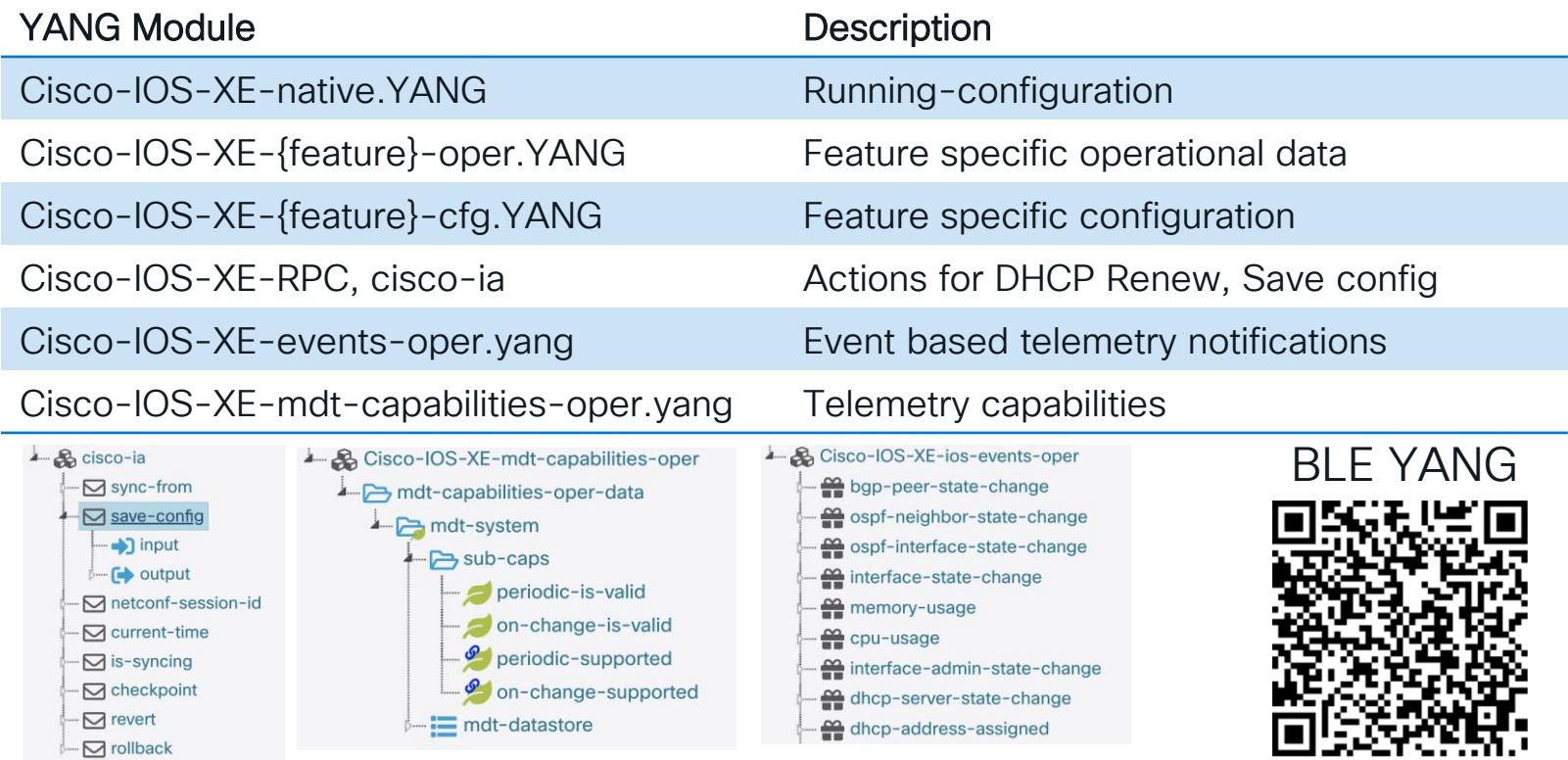

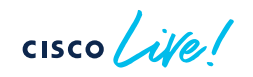

### Cisco YANG Suite

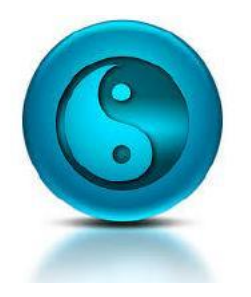

YANG API Testing and Validation Environment

Construct and test YANG based APIs over NETCONF, RESTCONF, gRPC and gNMI

IOS XE / IOS XR / NX OS platforms Now Generally Available !

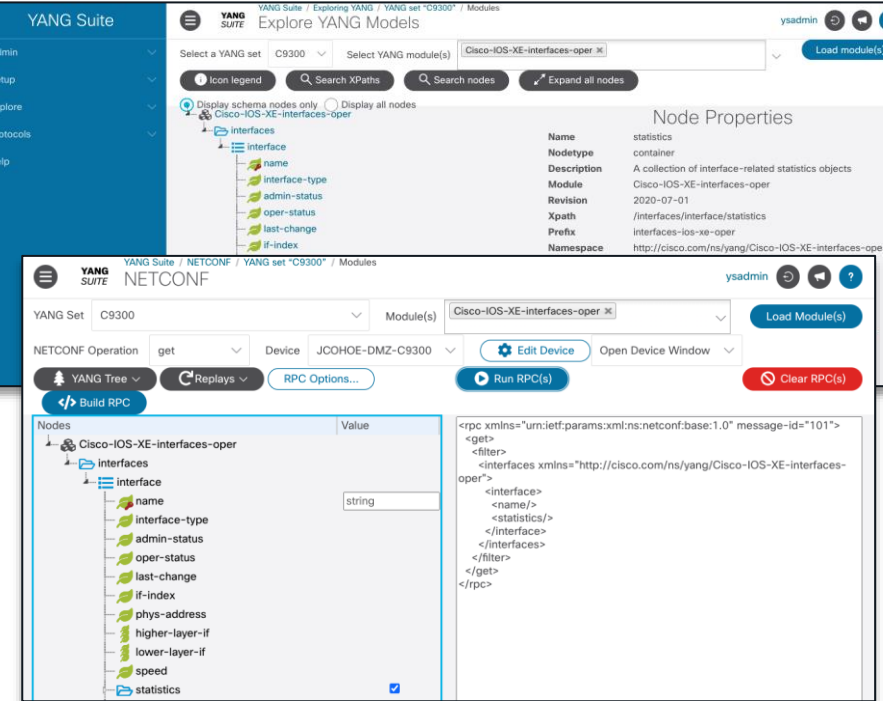

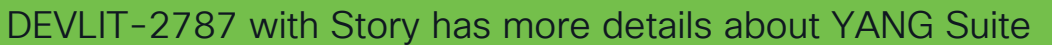

### developer.cisco.com/yangsuite

github.com/CiscoDevNet/yangsuite

### gRPC Network Operations Interface gNMI / gNOI

- 1. gRPC Network Operations Interface, or gNOI, is a set of gRPC-based microservices, used for executing operational commands on network devices
- 2. gNOI operations are executed against the gNMI API interface
- 3. gNOI is defined and implemented on a per proto basis

CISCO / AVE

4. There are many protos defined - some are more mature and evolve and different pace

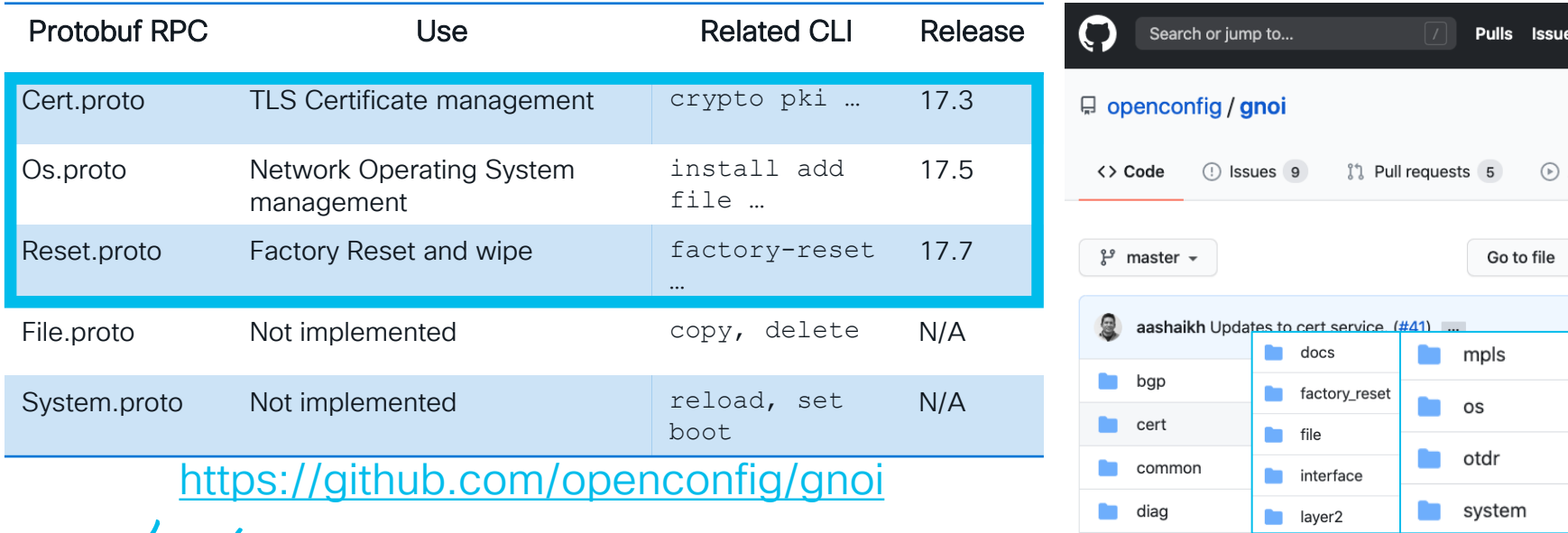

## Model driven programmability comparison

**Network** architecture, security posture and policy, YANG data modules, tools and language preferences are some considerations when leveraging the various MDP interfaces

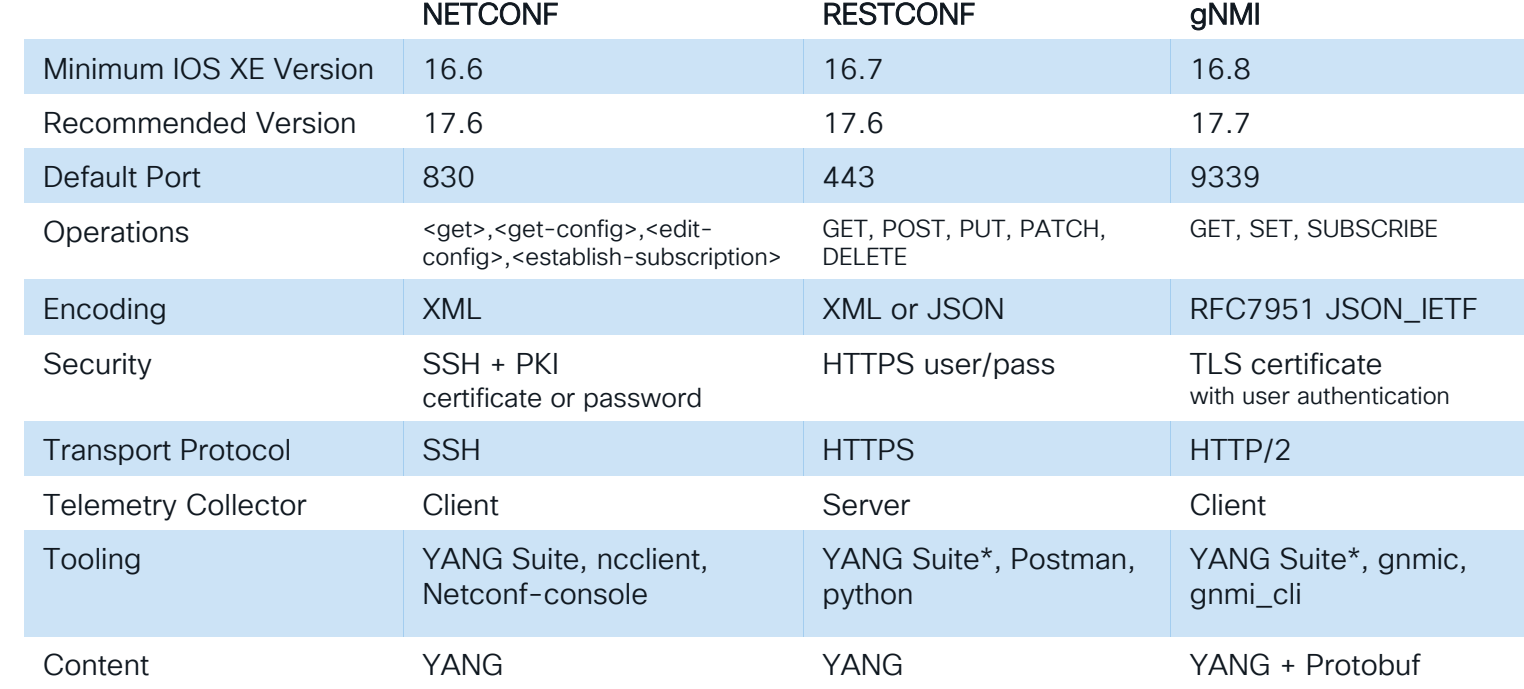

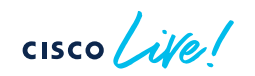

## Model Driven Telemetry Interfaces

Dial In: Collector establishes a connection to the device then subscribes to telemetry (pub/sub)

Dial Out: Telemetry is pushed from the device to the collector based off configuration (push)

### Publication / Subscription

DEVWKS-3240 with Gustavo has more details for Telemetry observability

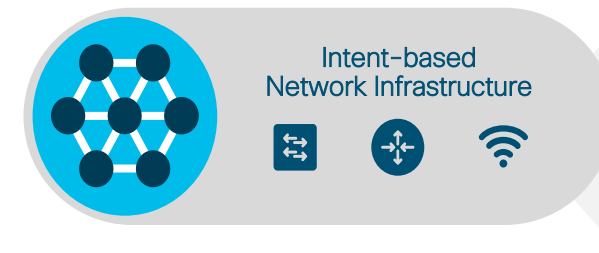

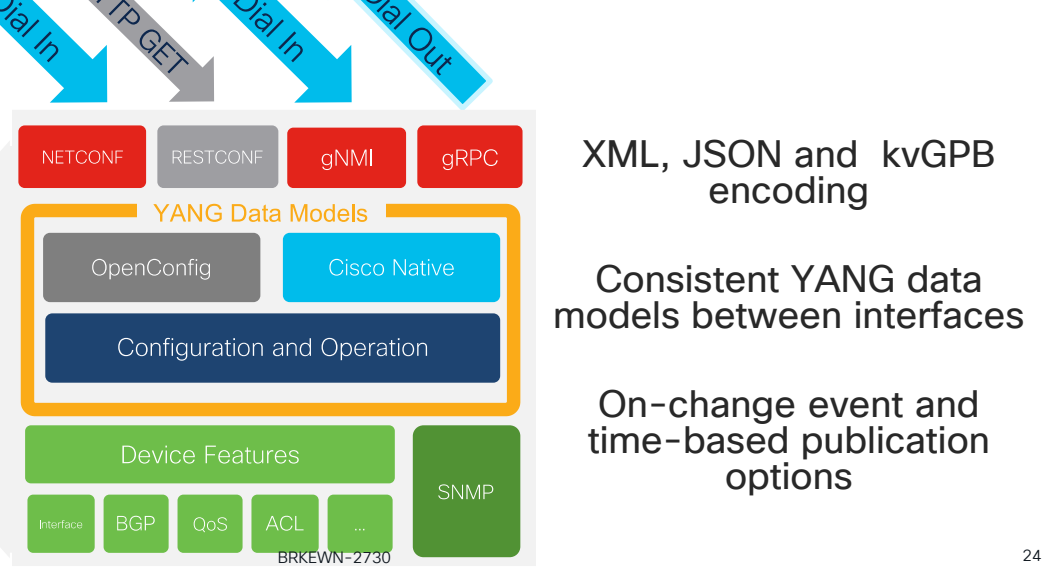

XML, JSON and kvGPB encoding

Consistent YANG data models between interfaces

On-change event and time-based publication options

Model Driven **Telemetry** 

## Model Driven Telemetry Interface Comparison

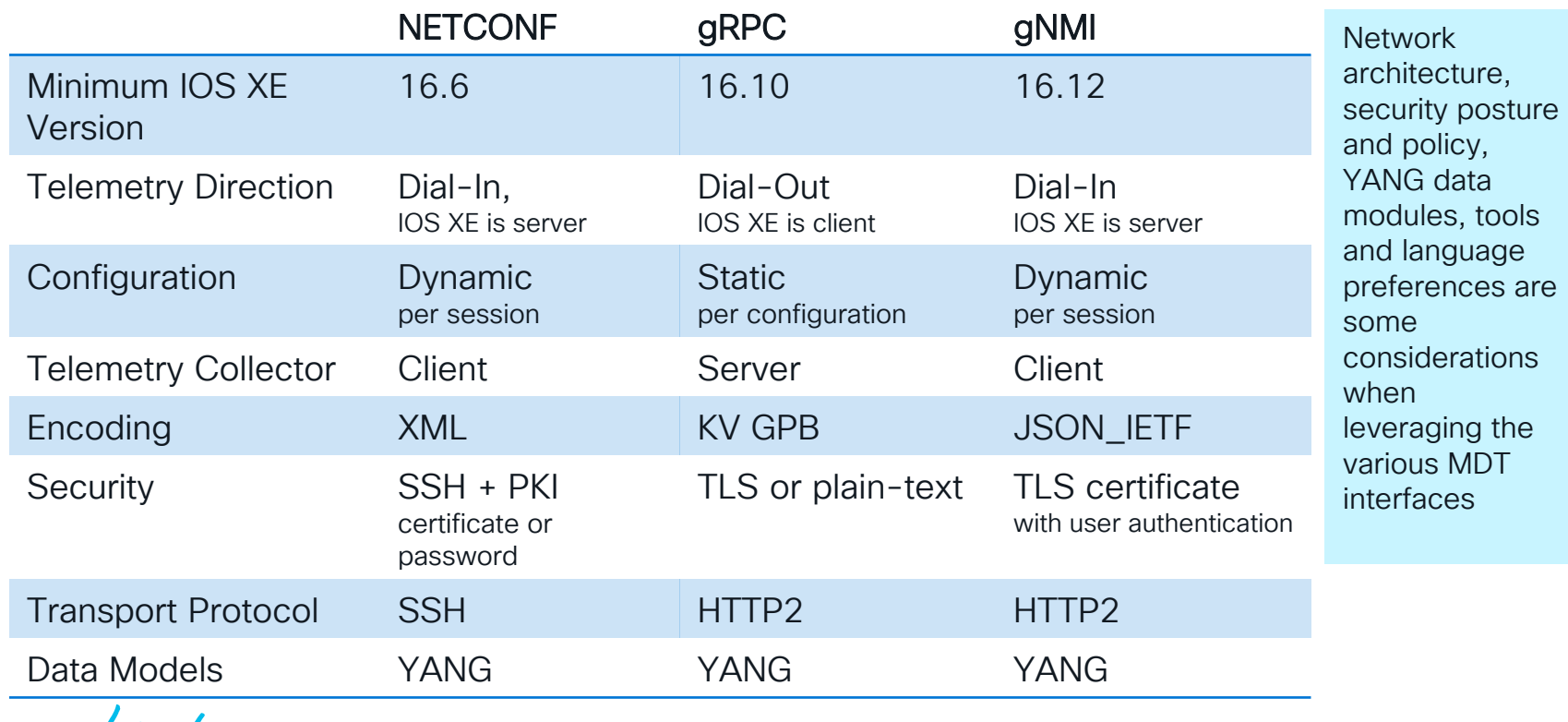

CISCO Nel

### DEVWKS-3270 with Jeremy has more details TIG telemetry collection

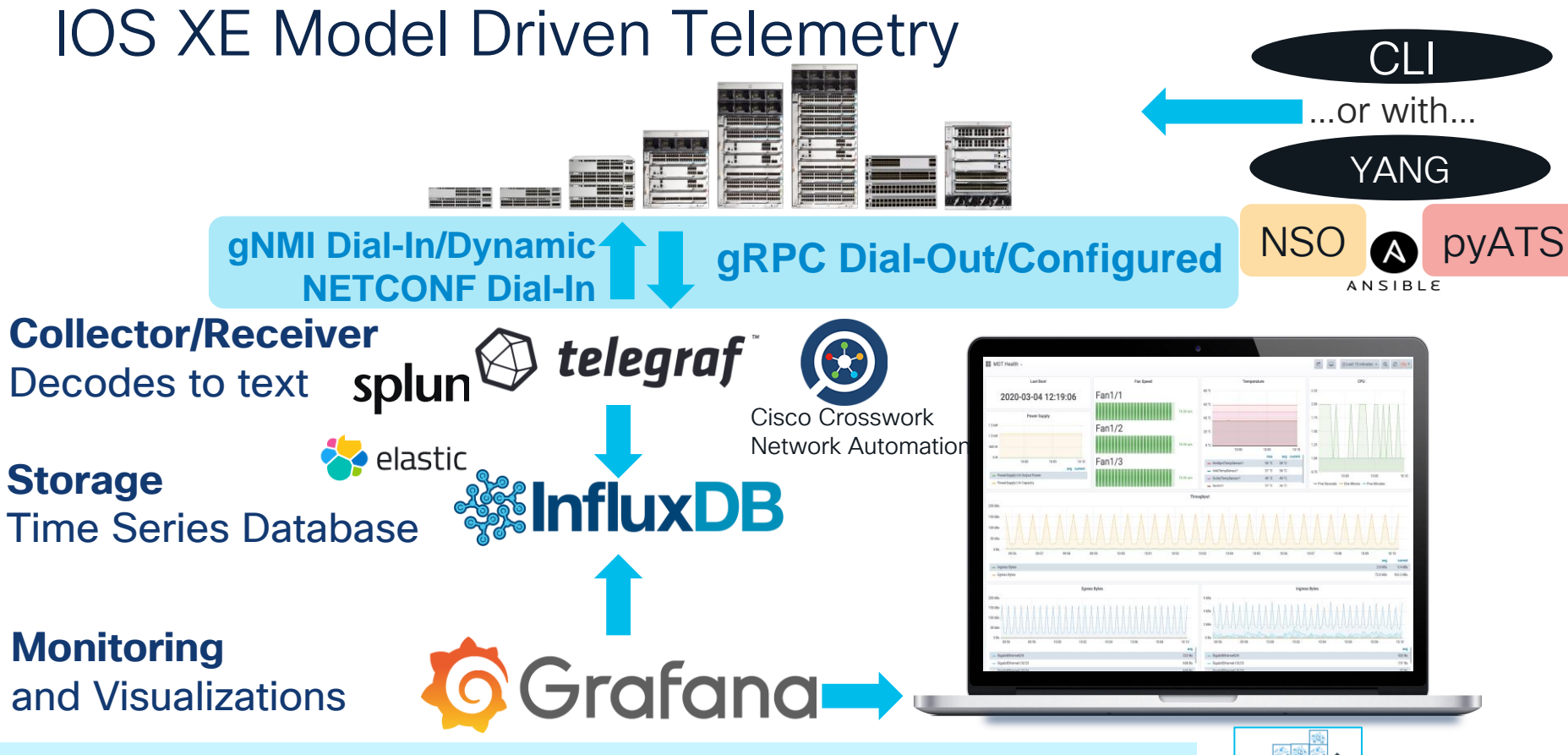

https://www.cisco.com/c/en/us/td/docs/ios-xml/ios/prog/configuration/172/b\_172, programmability\_cg.html experience to [https://hub.docker.com/r/jeremycohoe/tig\\_mdt](https://hub.docker.com/r/jeremycohoe/tig_mdt) <https://github.com/jeremycohoe/cisco-ios-xe-mdt>

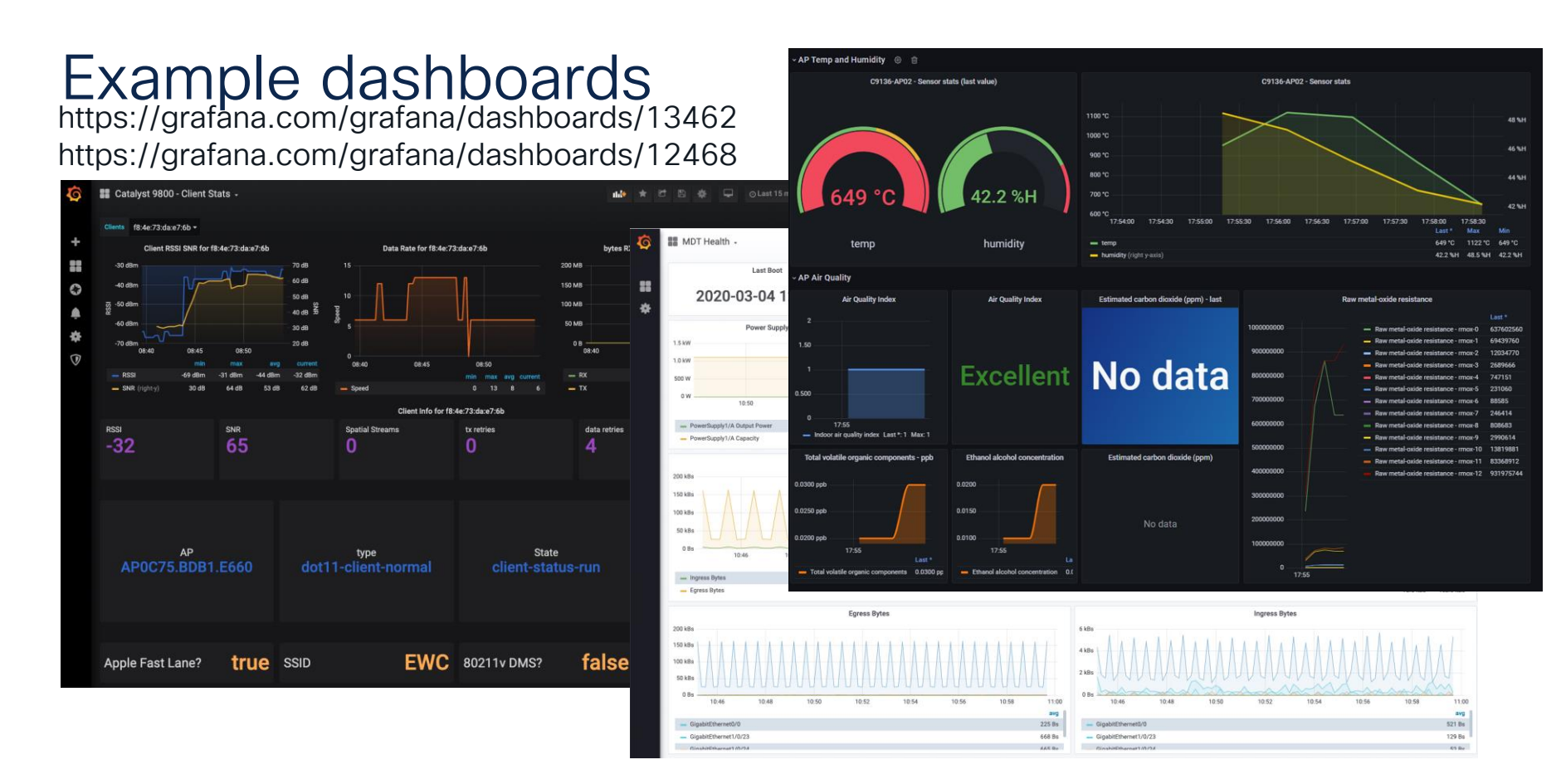

$$
\csc\theta\angle\dot{\psi}\theta/
$$

### Migrating from SNMP to gRPC Dial-Out Telemetry

What is the expected increase in CPU/Memory when using the gRPC Dial-Out telemetry interface, compared to SNMP ?

### gRPC adds 2% for each telemetry collector SNMP adds 6% and an additional 4% for each collector

Testbed:

Ubuntu Linux VM Telegraf Tooling SNMP + gRPC

Spirent 48 port C9300-48 **C** Spirent 40 port

#### CPU impact with multiple gRPC receivers

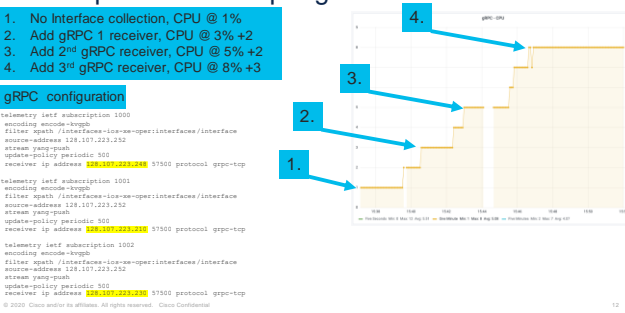

#### CPU impact multiple SNMP pollers

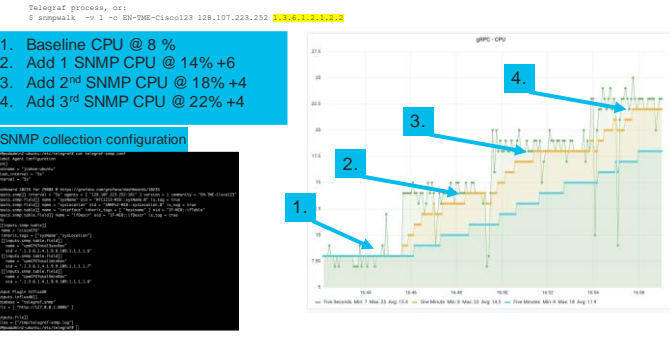

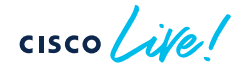

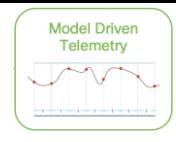

### Model Driven Telemetry: usage comparison

60-minute collection sample with 60-second update interval

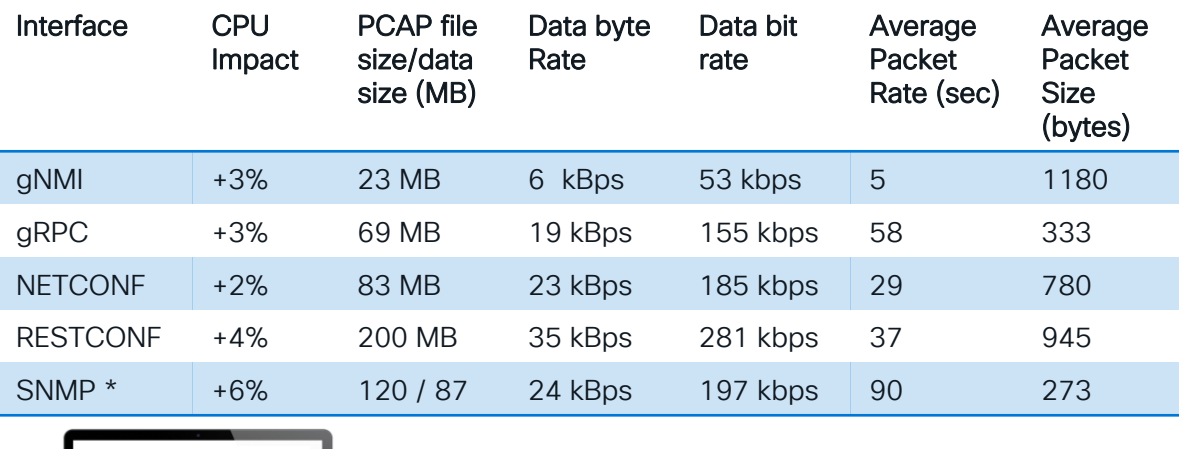

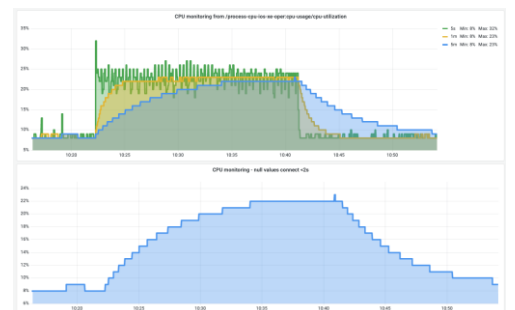

#### 17 xpaths collected at 60 second update interval

/arp-ios-xe-oper:arp-data /cdp-ios-xe-oper:cdp-neighbor-details /environment-ios-xe-oper:environment-sensors /if:interfaces-state /interfaces-ios-xe-oper:interfaces/interface /ios:native /lldp-ios-xe-oper:lldp-entries /matm-ios-xe-oper:matm-oper-data /mdt-oper:mdt-oper-data/mdt-subscriptions /memory-ios-xe-oper:memory-statistics/memory-statistic /oc-if:interfaces/interface/state/counters /oc-platform:components /oc-sys:system /platform-ios-xe-oper:components /poe-ios-xe-oper:poe-oper-data/poe-switch /process-cpu-ios-xe-oper:cpu-usage/cpu-utilization /process-memory-ios-xe-oper:memory-usage-processes

Tested with C9300-48. Testing underway with 8x stack C9300-48 **Testing example collection of interfaces** (IF-MIB) only

$$
\csc \sqrt{i\text{Ne}t}
$$

NETCONF gNMI gRPC

telegraf

# Day 1: YANG Programmatic Interfaces

Terraform CLI-to-YANG YANG Suite

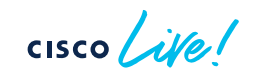

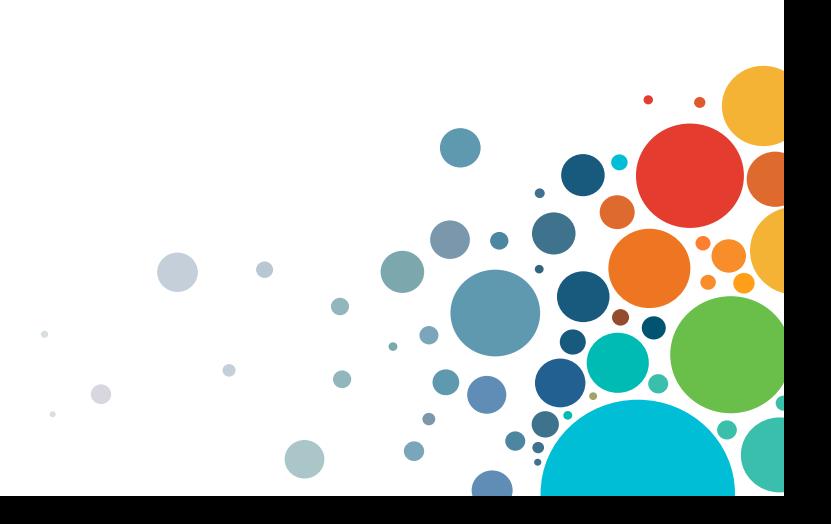

### Terraform is…

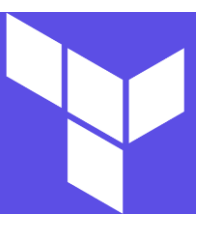

Open-source Infrastructure as Code (IaC) Software Tool providing a consistent CLI workflow to manage hundreds of cloud services. Terraform codifies cloud APIs into declarative configuration files.

- Cloud Native Tooling circa 2014 from HashiCorp
- Agentless, single binary file
- Zero server-side dependencies

### Terraform uses the RESTCONF API

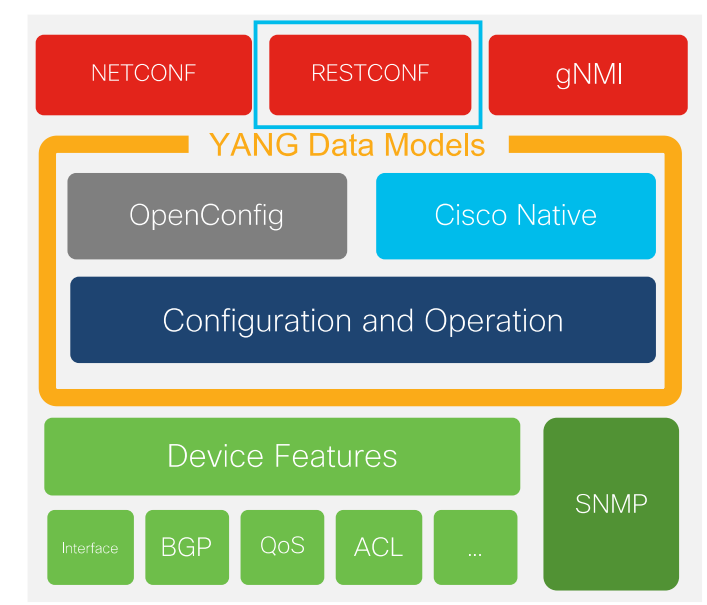

 $CISCO / *dWe*$ 

## Terraform terminology

Terraform uses an execution plan file with a provider and resource definitions.

An execution plan file defines the provider and resources. It is written in HashiCorp Configuration Language (HCL), similar to JSON, and stored with a tf extension

A provider is a plugin to make a collection of resources accessible

A resource (or infrastructure resource) describes one or more infrastructure objects managed by Terraform. With the IOS XE Terraform provider, resources can be considered the same as a configurable feature

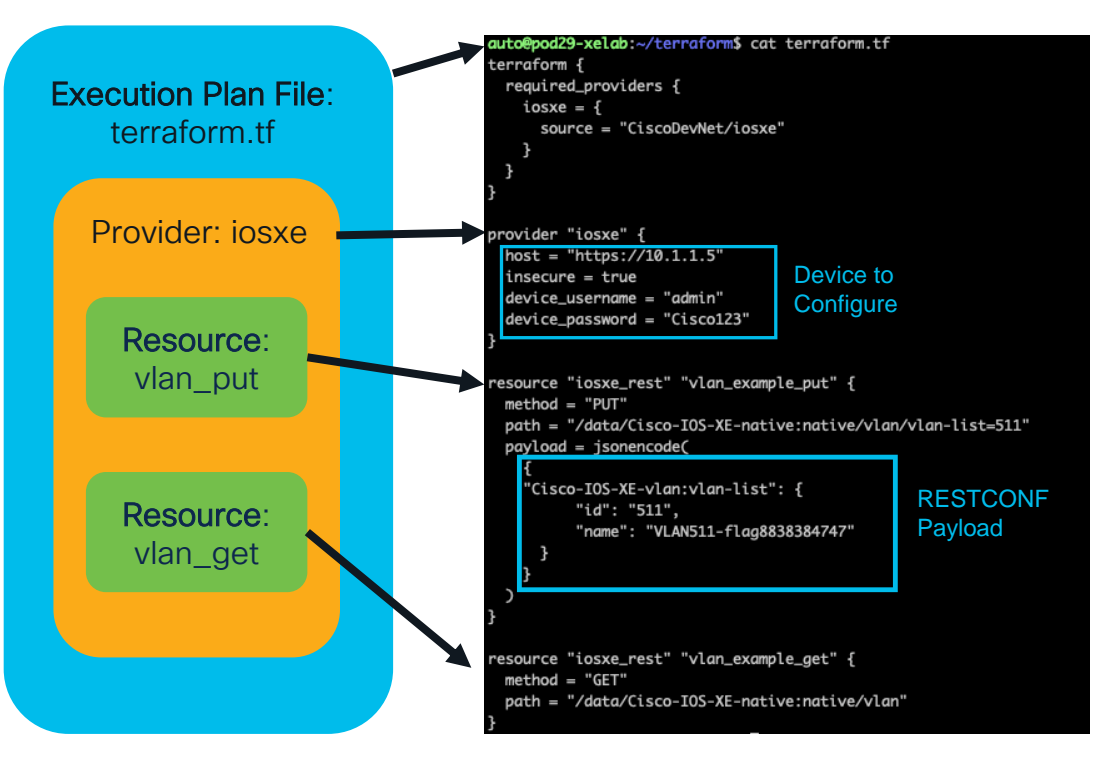

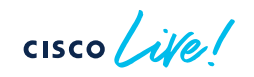

**CG300#** C9300#show run | i netconf-yang netconf-yang C9300#

### CLI to YANG

This new CLI addition to "show run | format" brings additional visibility into the YANG modelled configuration, either for NETCONF with XML or JSON with RESTCONF Easily convert CLI into YANG to re-use in tooling, scripts, and automation and orchestration systems

show run | format netconf-xml show run | format restconf-json

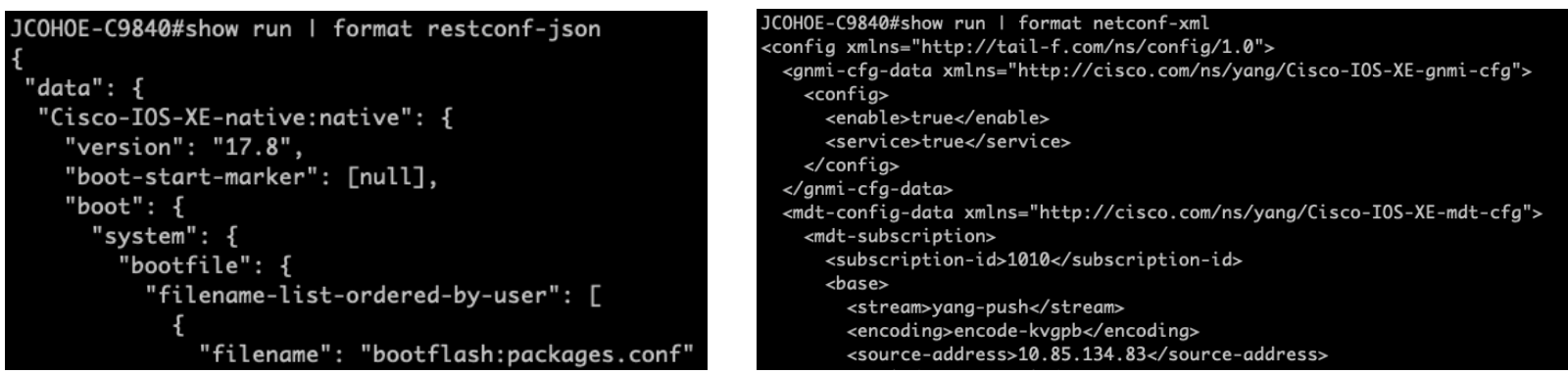

Requires netconf-yang Data Model Interfaces to be enabled CLIs with corresponding native YANG and modeled in show run are returned

## YANG 1.0 to 1.1 transition - YANG advertisement

Planning for YANG 1.0 RFC6020 to [RFC7950](https://datatracker.ietf.org/doc/html/rfc7950) YANG 1.1 in IOS XE 17.10 is underway

#### Legacy YANG 1.0 capabilities exchange and NETCONF "hello" message will soon be unsupported

/ncc\$ netconf-console --host c9300 --port 830 --user admin --password Cisco123 --hello .<br>-/v/lib/python3.8/site-packages/paramiko/kex\_ecdh\_nist.py:39: CryptographyDeprecationWarning: encode\_point has been deprecated on EllipticCurvePublicNumbers and will b and uncompressed point encoding add\_string(self.Q\_C.public\_numbers().encode\_point()) c/v/lib/python3.8/site-packages/paramiko/kex\_ecdh\_nist.py:91: CryptographyDeprecationWarning: Support for unsafe construction of public numbers from encoded data will lf.Q\_S = ec.EllipticCurvePublicNumbers.from\_encoded\_point( .<br>V/lib/pvthon3.8/site-packages/paramiko/kex.ecdh.nist.pv:103: CrvptographyDeprecationWarning: encode\_point has been deprecated on EllipticCurvePublicNumbers and will and uncompressed point encoding m.add\_string(self.Q\_C.public\_numbers().encode\_point()) ml version='1.0' encoding='UTF-8'?> :hello xmlns:nc="urn:ietf:params:xml:ns:netconf:base:1.0"> nc:canabilities> <nc:capability>urn:ietf:params:netconf:base:1.0</nc:capability> <nc:capability>urn:ietf:params:netconf:base:1.1</nc:capability> <nc:capability>urn:ietf:params:netconf:capability:writable-running:1.0</nc:capability> <nc:capability>urn:ietf:params:netconf:capability:rollback-on-error:1.0</nc:capability> <nc:capability>urn:ietf:params:netconf:capability:validate:1.0</nc:capability> <nc:capability>urn:ietf:params:netconf:capability:validate:1.1</nc:capability> <nc:capability>urn:ietf:params:netconf:capability:xpath:1.0</nc:capability> <nc:capability>urn:ietf:params:netconf:capability:notification:1.0</nc:capability> <nc:capability>urn:ietf:params:netconf:capability:interleave:1.0</nc:capability> <nc:capability>urn:ietf:params:netconf:capability:with-defaults:1.07basic-mode=explicit&amp;also-supported=report-all-tagged,report-all</nc:capability> <nc:capability>urn:ietf:params:netconf:capability:yang-library:1.07revision=2016-06-21&amp;module-set-id=4702f66e9d4acb0c47ccf523dcafba47</nc:capability> lity>http://tail-f.com/ns/netconf/actions/1.0</nc:capability> <nc:capability>http://cisco.com/ns/cisco-xe-ietf-ip-deviation?module=cisco-xe-ietf-ip-deviation&amp;revision=2016-08-10</nc:capability> ity>http://cisco.com/ns/cisco-xe-ietf-ipv4-unicast-routing-deviation?module=cisco-xe-ietf-ipv4-unicast-routing-deviation&revision=2015-09-11</nc:capability> iity>http://cisco.com/ns/cisco-xe-ietf-ipv6-unicast-routing-deviation:module=cisco-xe-ietf-ipv6-unicast-routing-deviation&revision=2015-09-11</nc:capability>{\type={\text{\text{\text{\text{\text{\text{\text{\text{\tex ity>http://cisco.com/ns/cisco-xe-ietf-ospf-deviation?module=cisco-xe-ietf-ospf-deviation&revision=2018-02-09</nc:capability> <nc:capability>http://cisco.com/ns/cisco-xe-ietf-routing-deviation?module=cisco-xe-ietf-routing-deviation&amp;revision=2016-07-09</nc:capability> <nc:capability>http://cisco.com/ns/cisco-xe-openconfig-acl-deviation?module=cisco-xe-openconfig-acl-deviation&amp;revision=2017-08-25</nc:capability> <nc:capability>http://cisco.com/ns/cisco-xe-openconfig-aft-deviation?module=cisco-xe-openconfig-aft-deviation&amp;revision=2018-12-05</nc:capability> <nc:capability>http://cisco.com/ns/cisco-xe-openconfig-isis-deviation?module=cisco-xe-openconfig-isis-deviation&amp;revision=2018-12-05</nc:capability> <nc:capability>http://cisco.com/ns/cisco-xe-openconfig-lldp-deviation?module=cisco-xe-openconfig-lldp-deviation&amp;revision=2018-07-25</nc:capability> <nc:capability>http://cisco.com/ns/cisco-xe-openconfig-mpls-deviation?module=cisco-xe-openconfig-mpls-deviation&amp;revision=2019-06-27</nc:capability> oability>http://cisco.com/ns/cisco-xe-openconfig-segment-routing-deviation?module=cisco-xe-openconfig-segment-routing-deviation&revision=2018-12-05</nc:capability nc:capability>http://cisco.com/ns/cisco-xe-openconfig-system-management-deviation?module=cisco-xe-openconfig-system-management-deviation&revision=2019-07-01</nc:capabi

### YANG 1.1 example: "ietf-yang-library" to retrieve supported YANG modules

#### Candina.  $#275$

<nc:rpc xmlns:nc="urn:ietf:params:xml:ns:netconf:base:1.0" message-id="urn:uuid:b966c2ff-a59b-46a3-aa31-cb1cc5e97e44">  $<sub>nc</sub>:<sub>net</sub>$ </sub>

 $enc \cdot filten$ 

<modules-state xmlns="urn:ietf:params:xml:ns:yang:ietf-yang-library"/>

</nc:filter>

 $\le$ /nc:get>  $\epsilon/nc$ : rnc>

#### Received message from host

 $\epsilon$ ?xml version="1  $0$ " ?>

<rpc-reply message-id="urn:uuid:b966c2ff-a59b-46a3-aa31-cb1cc5e97e44" xmlns="urn:ietf:params:xml:ns:netconf:base:1.0" xmlns:nc="urn:ietf:para <data>

- <modules-state xmlns="urn:ietf:params:xml:ns:yang:ietf-yang-library">
- <module-set-id>4702f66e9d4acb0c47ccf523dcafba47</module-set-id> emodul es
- <name>BGP4-MTB</name>
- <revision>1994-05-05</revision>
- <schema>http://localhost:9938/restconf/tailf/modules/BGP4-MIB/1994-05-05</schema>
- <namespace>urn:ietf:params:xml:ns:yang:smiv2:BGP4-MIB</namespace> <conformance-type>implement</conformance-type>

</module>

- <module>
- <name>RRIDGE-MIR</name>
- <revision>2005-09-19</revision>
- <schema>http://localhost:9938/restconf/tailf/modules/BRIDGE-MIB/2005-09-19</schema>
- <namespace>urn:ietf:params:xml:ns:yang:smiv2:BRIDGE-MIB</namespace> <conformance-type>implement</conformance-type>

</module>

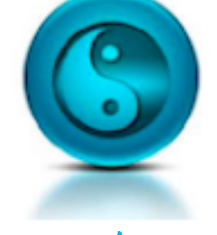

If the desired application previously parsed the NETCONF "hello" message to retrieve the supported YANG models, the parsing must be modified to reflect how version 1.1 advertises via "ietf-yang-library" instead of the NETCONF "hello" message.

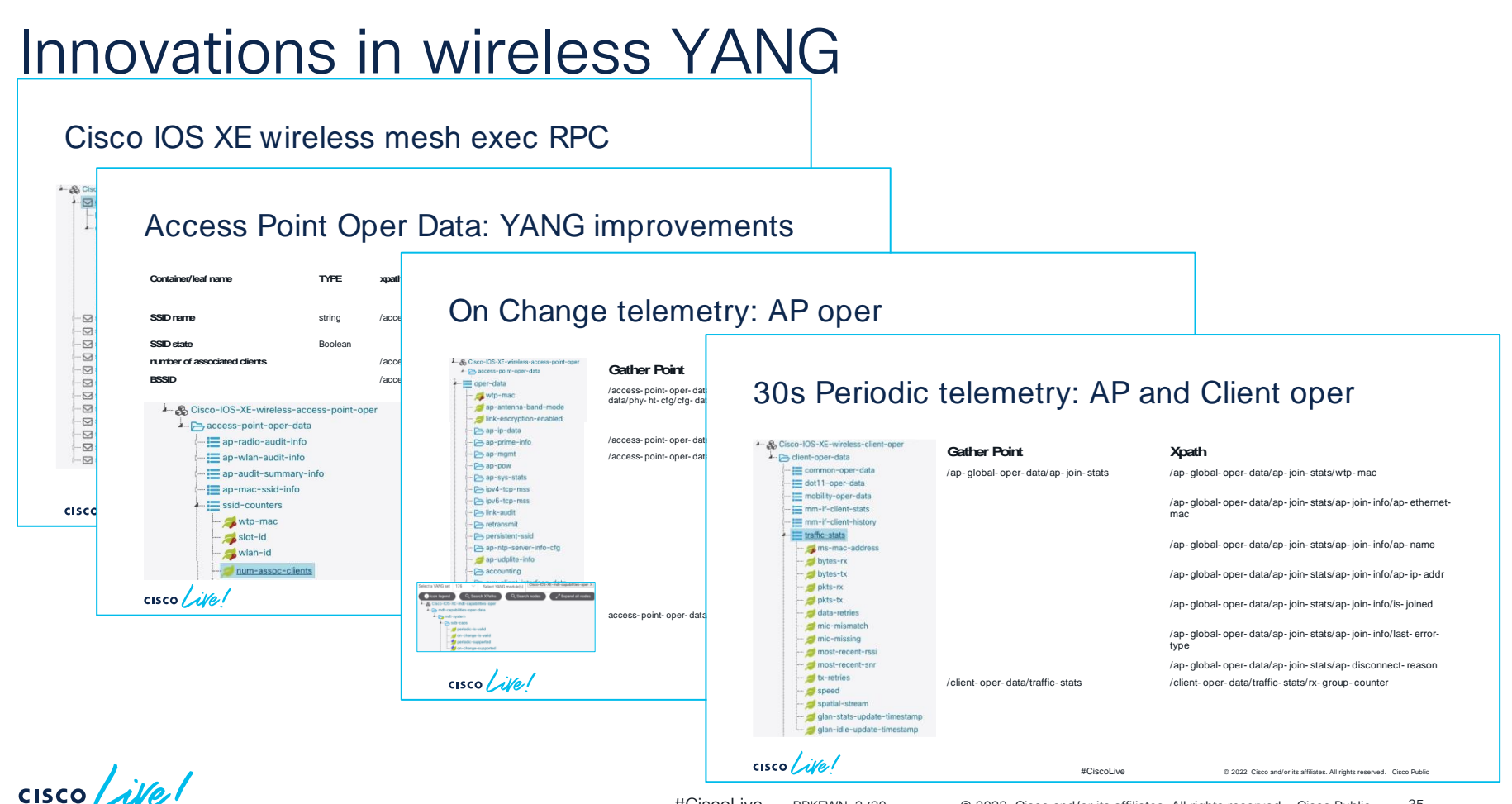

#CiscoLive BRKEWN-2730 <sup>©</sup> 2022 Cisco and/or its affiliates. All rights reserved. Cisco Public 35

## OC wireless: YANG model end of support

17.9 will be the last release supporting the OC wifi YANG

<https://github.com/openconfig/public/tree/master/release/models/wifi>

- The YANG for OpenConfig Wireless including OpenConfigaccess-points and OpenConfig-ap-manager YANG are no longer being supported after 17.9
- The constructs within OC Wireless support only flex deployments and direct AP management. There is no modelled concept of any CAPWAP tunnels or centralized controller infrastructure
- All or nothing: OC Wifi leverages a hostname centric view and does not use the MAC address. All config and operations must be via OC-wifi.YANG as the traditional YANG/CLI uses MAC centric view
- Most deployment are controller based/local mode, so the OC Wifi model is not applicable and not usable for most deployments
- OC Model version drift: the initial version implemented of 0.1.0 or 0.2.0 is not current with GitHub version of 1.0.0 so there are many mapping gaps making it even less usable

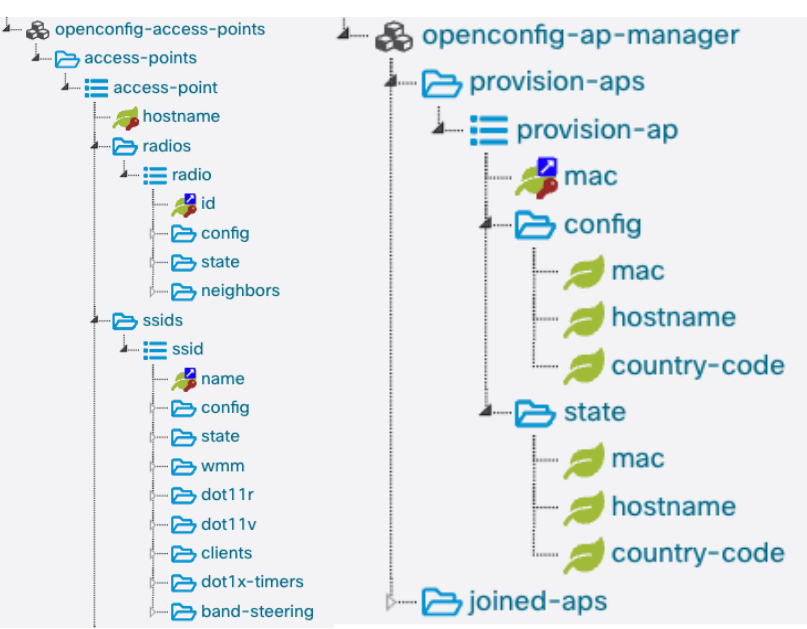

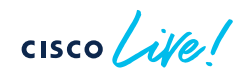

# Day 2:

# Model Driven Telemetry

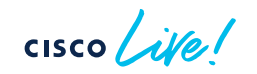

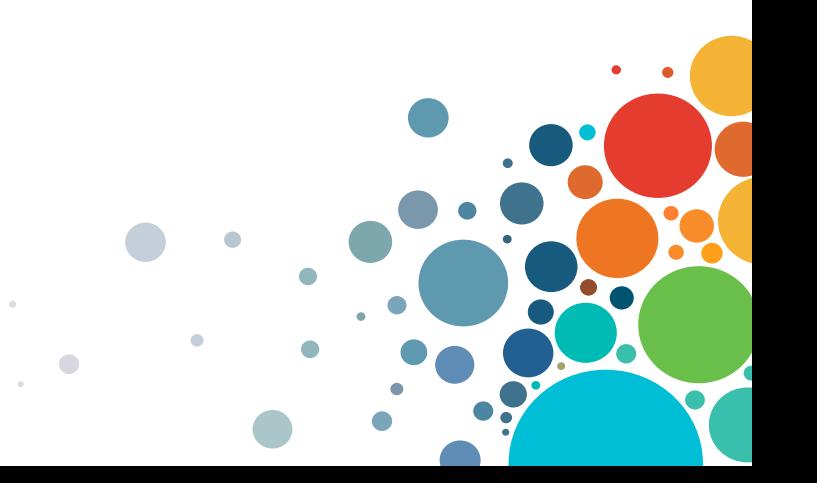

## Telemetry publication options

Operational telemetry periodic and onchange update of AP status (joined/not joined) and client traffic stats

- Periodic + On-Change MDT
- AP-oper YANG
- Mesh exec RPC's

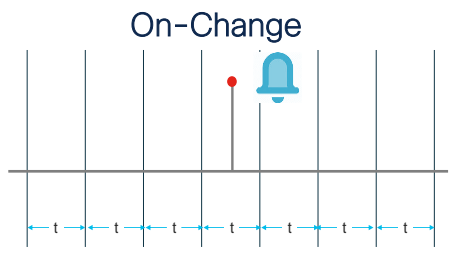

Feature Model "On-Change" Notifications Event Notifications (failed login, optic fault, etc.) State and Configuration

AP Oper / CAPWAP / radio / etc

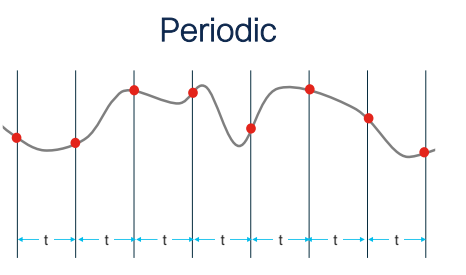

Feature Model "Periodic" Notifications Time based publication Minimum interval 100 centiseconds (1s)

AP Join Stats / Traffic Stats

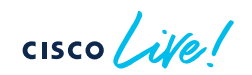

## Streaming Telemetry support for 9840/9880

### gNMI Dial-In and gRPC Dial-Out for the following KPI's and YANG

Cisco-IOS-XE-wireless-access-point-oper.yang Cisco-IOS-XE-wireless-client-oper.yang Cisco-IOS-XE-wireless-rrm-oper.yang

Recommended telemetry collection intervals with one or two collectors is shown on the next slides and described in more detail in the Programmability Configuration Guide.

Per AP Radio Stats - keyed by AP MAC + Slot ID: channel, channel width, total/tx/rx channel utilization, rx noise channel utilization, noise floor, frequency, tx power, neighbor table

Per AP Per Radio Per SSID stats - keyed by AP MAC, slot ID, ap-vap-id, wlan\_id: SSID name/state/hidden/VLAN, number of associated clients, BSSID

Client Counters – keyed by client MAC address AP/SSID name, phy rate, connection-mode, rssi, frequency, IPv4/IPv6 address, tx retries, data tx/rx-bytes+pkts, broadcast packet count, channel-support

AP System – keyed by AP MAC Hostname, joined-controller, software version, 802.3 speed, IPv4/IPv6 address, power lldp, serial, uptime, state, CPU, memory

BSSID Counters – keyed by AP MAC + Slot ID + WLAN ID Tx-retries-data, tx-retries-subframe, rx-data-dist, rx-mcs, tx-data-dist, txmcs

Neighbor details – keyed by AP MAC + Slot ID + BSSID Ssid, rssi, channel, primary-channel, last-update-rcvd

### Innovations in wireless Telemetry

Source: [https://www.cisco.com/c/en/us/td/docs/ios-xml/ios/prog/configuration/178/b\\_178\\_programmability\\_cg/m\\_178\\_prog\\_ietf\\_telemetry.html](https://www.cisco.com/c/en/us/td/docs/ios-xml/ios/prog/configuration/178/b_178_programmability_cg/m_178_prog_ietf_telemetry.html)

### Wireless Telemetry Full Scale<br>Six SSIDs at Scale Phese 1

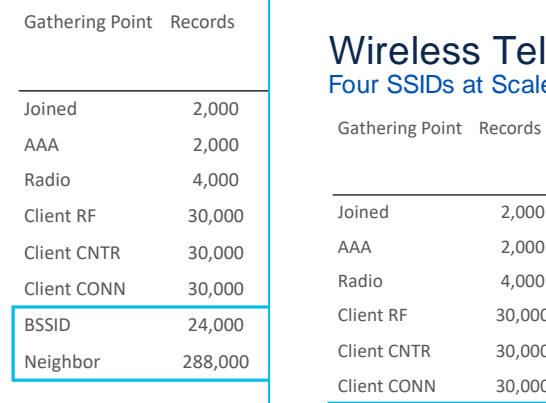

#### Wireless Telemetry Full Scale<br>Four SSIDs at Scale Phase 1 One Collector Two Collectors

30,000

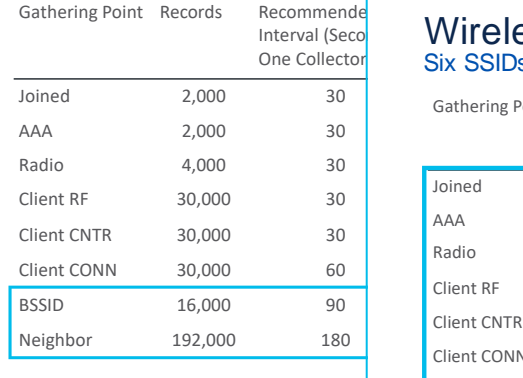

30 seconds is recommended periodic update interval for wireless metrics

#### Wireless vvireless Six SSIDs at Scale Phase **Wireless Telemetry Reduced Scale<br><sub>Six SSIDs at Scale Phase 1</sub>**

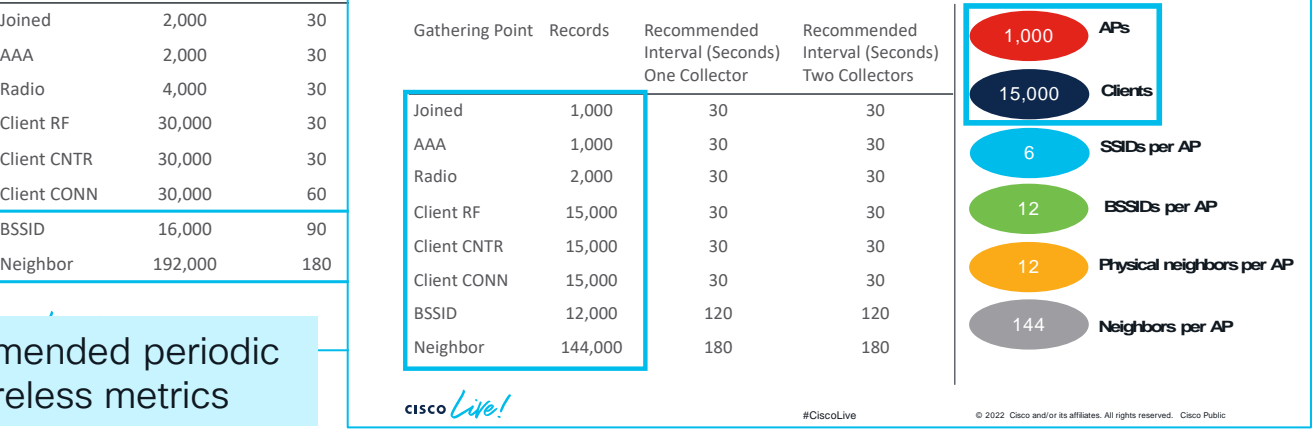

## gRPC Dial-Out with DNS + mTLS

### Zero Trust Telemetry: mTLS for gRPC Dial-Out by defining the telemetry configuration with the CA and ID crypto trustpoints

telemetry ietf subscription 1010 encoding encode-kvgpb filter xpath /wireless-ble-ltx-oper:ble-ltx-oper-data/ble-ltx-ap-streaming source-address 10.85.134.83 stream yang-push update-policy periodic 6000 receiver-type protocol receiver name yangsuite

telemetry receiver protocol vangsuite host name vangsuite-telemetry.cisco.com 57501 protocol grpc-tls profile mtlsyangsuite

telemetry protocol grpc profile mtlsyangsuite ca-trustpoint myCA id-trustpoint myID

Crypto trustpoints (myCA and myID) and certifications are defined before telemetry configuration using:

- gNOI cert.proto
- Cisco-IOS-XE-crypto-rpc.YANG
- "crypto pki import" CLI

**Telemetry Subscription** xpath, named receiver, protocol

> **Named Receiver** FQDN DNS name, TCP port, crypto protocol definition Protocol

Crypto trustpoints: CA&ID

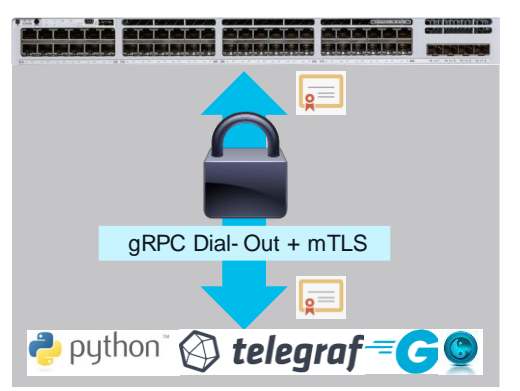

### Case Study: Telemetry in production

Campus 1, N C9300 C9500 C9800

IOS XE

gRPC Dial-Out Model Driven Telemetry Using DNS and mTLS

C9300#show run | i domain / i name-server ip name-server 208.67.222.222 ip domain lookup

NX-OS IOS XR

C9300#show run | sec telemetry telemetry ietf subscription 101 encoding encode-kvgpb filter xpath /access-point-oper-data/capwap-data receiver-type protocol source-address 10.4.20.188 source-vrf Mgmt-intf stream yang-push update-policy periodic 6000 receiver name *yangsuite*

telemetry receiver protocol yangsuite host name yangsuite-telemetry.cisco.com 443 protocol grpc-tls profile yangsuite

telemetry protocol grpc profile yangsuite ca-trustpoint CAforMDTserver id-trustpoint CAforWLCclient

DNS Load Balancing is used to distribute the connections across a group of servers

dig +short cisco.com mx 30 aer-mx-01.cisco.com. 10 alln-mx-01.cisco.com. 20 rcdn-mx-01.cisco.com.

DNS Geo-location uses the geographic location of the client and the server resource

Telemetry Server / Receiver Public IP with port accessible  $\odot$ Mutual Authentication with mTLS

Public Cloud

Cloud native backend data lake S3, InfluxDB Cloud, etc

15+ Internal Business Customers: Tooling, NOC/SOC, Dashboards, Charts, Alerts, Reports

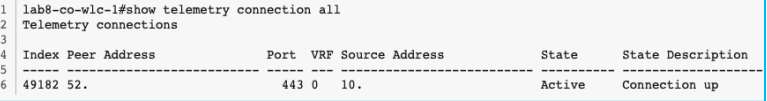

### Partner telemetry examples

https://richardatkin.com/post/2022/03/22/Streamin [g-environmental-air-quality-data-from-the-Cisco-](https://richardatkin.com/post/2022/03/22/Streaming-environmental-air-quality-data-from-the-Cisco-Catalyst-9136-WiFi6e-Access-Point.html)Catalyst-9136-WiFi6e-Access-Point.html

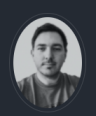

#### **Richard Atkir**

I write about what I'm interested in - mostly Cisco, Meraki, WiFi, ISE, Python, AWS & Serverless

**El** Twitter **GitHub Q** Oxfordshire, United Kingdom

#### Streaming environmental air quality telemetry from the Cisco Catalyst 9136 Access Point

I've said this before - the Cisco Catalyst 9136 WiFi-6e Access Point is a big deal. The 9136 brings tonnes of new features to the party, including WiFi-6e, dual-mGig, PoE resiliency, and an Environmental Air Quality Sensor.

Regardless of your views about the COVID pandemic, the need for better ventilation and good quality air has become a key talking point, and as the saying goes, if you can't monitor something, you can't manage it. Cisco's Catalyst 9136 WiFi-6e Access Point lets you do just that - monitor the air - because for the first time ever, this is a Cisco WiFi Access Point that includes an Environmental Air Quality Sensor. The AP's Sensor reports on Temperature, Humidity, Total Volatile Organic Compounds and provides a calculated Indoor Air Quality index.

If you're new to Air Quality monitoring (like I was!), you can learn more about it here https://www.renesas.com/us/en/document/whp/overview-tvoc-and-indoor-air-quality and here https://www.worldgbc.org/sites/default/files/bp-resource/BPFP-IEQ-Guidance-Note.pdf.

#### **Air Quality Monitoring**

Let's get down to it; this is what I'm talking about. The ability to record and track various aspects of the quality of the air in your buildings. The Environmental Air Quality sensors in the 9136 provide you with the ability to monitor several aspects relating to Air Quality, including;

- Calculated Air Quality Metric ("IAQ")
- Temperature (Deg C)
- Humidity (%)
- ECO2 (estimated CO2 calculated based on TVOC)
- ETOH (estimated Ethanol)

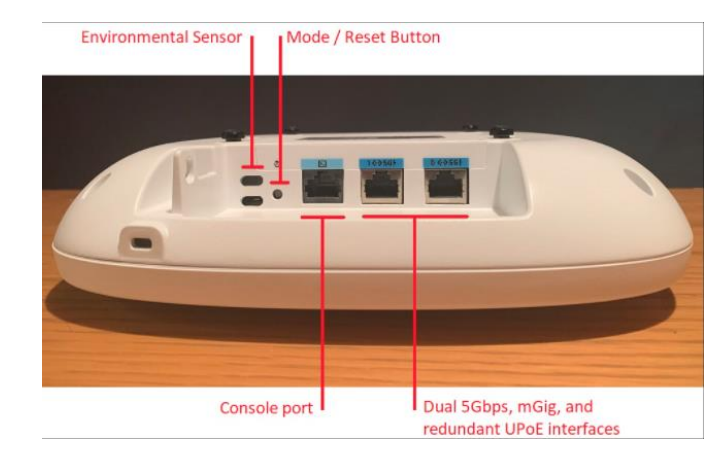

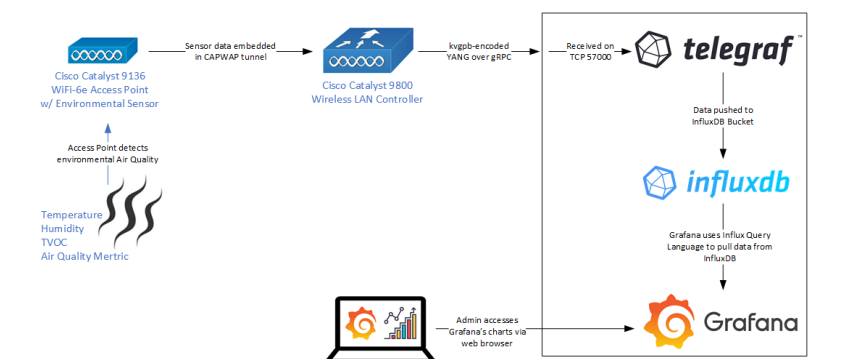

 $\frac{1}{2}$  cisco  $\frac{1}{2}$ 

# Day N – On-Box Automation

# ZTP, Guest Shell, EEM, Python & NETCONF API

gNOI

 $CISCO$   $\mathcal{A}$ 

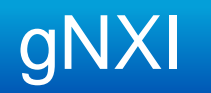

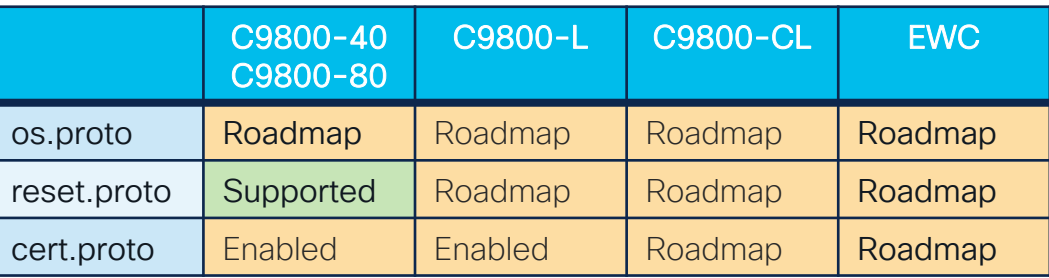

The 'gnmi' CLI has been renamed to the 'gnxi' CLI in 17.3 as more protocols are "ratified" in aNMI Clients: the Github/openconfig and Github/gnxi organizations and implemented by vendors • gNMI Capabilities • qNMI Get **GNMT** C9300#show gnxi state detail **GNOI** • gNMI Set Settings Admin state: Enabled • gNMI Subscribe Oper status: Up State: Provisioned Cert Management service Server: Disabled aNOI Clients Server port: 50052 **aRPC** Server Admin state: Enabled • gNOI Cert Secure server: Enabled Admin state: Enabled Oper status: Up Oper status: Up Secure server port: 9339 • qNOI OS Secure client authentication: Disabled • aNOI Reset Configuration service Secure trustpoint: gnxi-cert Admin state: Fnabled Secure client trustpoint: Oper status: Up aNxl Tools Secure password authentication: Disabled Telemetry service · aNMI - aRPC Network Management Interface · gNOI - gRPC Network Operations Interface Admin state: Enabled Oper status: Up <https://github.com/google/gnxi>

 $CISCO$   $\overline{A}$ 

## ZTP Overview

- 1. When an IOS XE device boots and no configuration is present, the device will issue a DHCP request on the management port and on the front panel port.
- 2. If the DHCP response contains option 67 then ZTP is initiated and the device will retrieve and execute the python script from within the Guest Shell
- 3. Guest Shell is started and networking is automatically configured

#### **Cisco Blogs**

Cisco Blog > Developer

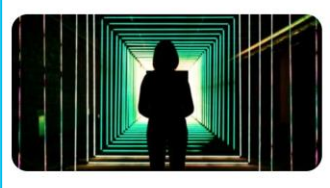

#### Developer

Automate Device Provisioning with Cisco IOS XF Zero Touch Provisioning

albah.

CISCO

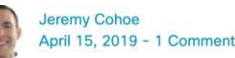

When new hardware is ordered and it arrives on site, it's an exciting time. New hardware! New software! ... But new challenges too! But the age-old challenge of getting new devices on the network doesn't need to be one of them. Sitting in the lab pre-provisioning devices is no longer required if you're using Cisco IOS XE, because of features like Cisco Network Plugn-Play (PnP) and Zero Touch Provisioning (ZTP). PnP is the premium solution made possible with Cisco DNA Center, while Zero Touch Provisioning (ZTP) is for the do-it-yourself customers who don't mind investing more time in configuring and maintaining the infrastructure required to bootstrap devices. IOS XE runs on the enterprise hardware and

https://www.youtube.com/watch?v=EAXnftG6odg

https://blogs.cisco.com/developer/device-provisioning-with-ios-xe-zero-touch-provisioning

### ZTP Support on Data Port on 9800-L

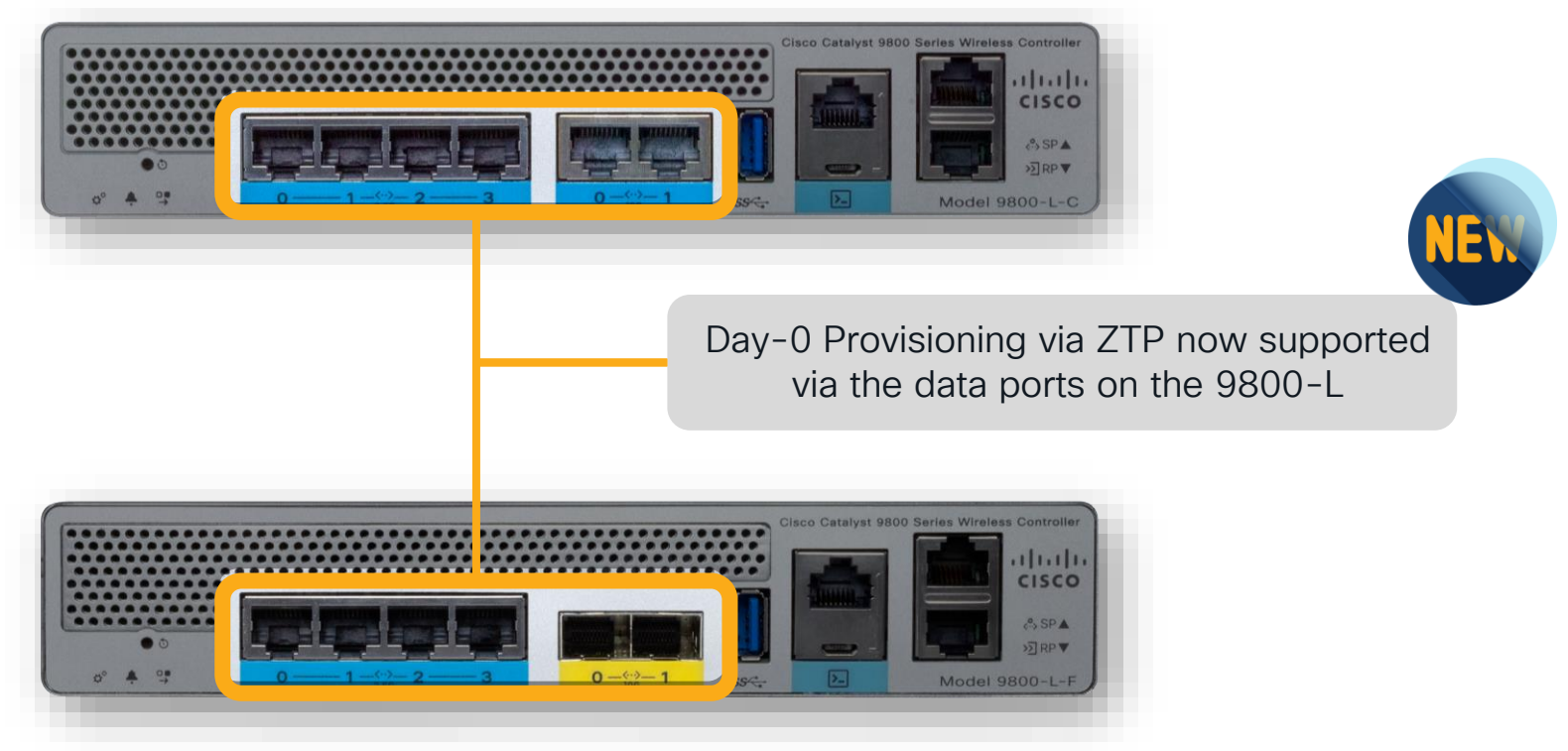

 $CISCO / *d*$ 

### ZTP timing improvements for C9800

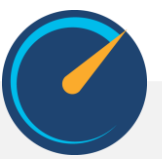

• Improvements in 17.3 reduce boot time and ZTP execution time, including starting of the Guest Shell faster and executing the python script sooner

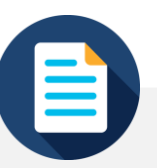

- The previous Python file size limitation of 8k has been removed allows for more customization and flexibility during day 0
- Larger Python files are becoming more common as additional logic, loops, and intelligence are built into scripts as needed

## ZTP MSDC customer use case - workflow

- Customer problem statement: How can we reduce the manual work that takes time which increases costs and risk when deploying networks at various locations globally ?
- Zero Touch Provisioning and automated onboarding solution for multiple devices in multiple locations
	- (retail, warehouse, corporate branch and campus)
- DHCP connectivity required and new devices are upgraded, configured, and available for management without any manual interaction – 100's – 1000's of devices deployed and configured with zero touch

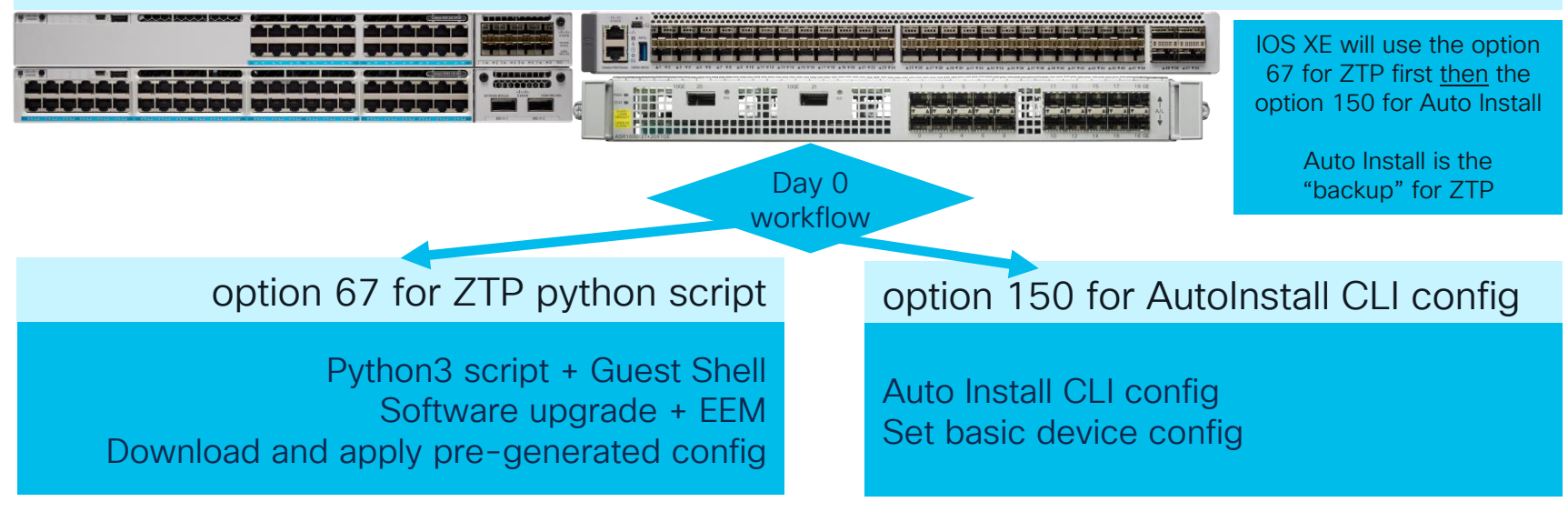

### ZTP MSDC customer use case - details

DHCP server configuration with both options 67 and 150 configured

option bootfile-name "http://10.85.134.66/ztp.py"; option tftp-server-name "10.85.134.66";

### option 67 for ZTP.py with Guest Shell and python3

Define software images, version, and checksum Define HTTP server and version to use Check if software upgrade is required Install and cleanup with EEM applets Download config file for the device type from HTTP One pre-generated config file for each type Apply with "copy device.cfg running-config" Logs the output to flash/ztp.log

### Configured and enabled features

### option 150 for cisconet.cfg for DHCP Auto Install

Hostname: autoinstall\_config Same featureset is configured

Pre-generated config files ASR1001-HX.cfg Hostname: AR1001-HX-default

C9300.cfg Hostname: C9300\_default

C9500.cfg Hostname: C9500\_default

Console password, Enable AAA + credentials, crypto, SSH, netconf-yang, DHCP on Gi0/0 and/or Gi0, set defaults for TFTP block size, LLDP, MST, logging, IOX, line settings

[https://github.com/jeremycohoe/IOSXE-Zero-Touch-Provisioning](https://www.cisco.com/c/en/us/td/docs/ios-xml/ios/prog/configuration/177/b_177_programmability_cg/m_177_prog_ztp.html)

[https://www.cisco.com/c/en/us/td/docs/ios-xml/ios/prog/configuration/177/b\\_177\\_programmability\\_cg/m\\_177\\_prog\\_ztp.html](https://www.cisco.com/c/en/us/td/docs/ios-xml/ios/prog/configuration/177/b_177_programmability_cg/m_177_prog_ztp.html)

https://www.cisco.com/c/en/us/td/docs/ios-xml/ios/fundamentals/configuration/xe-bkkEwk4xxabamentals-xe-16-6-book/cf-auto-install.html isco Public 50

ASR1001-HX.cfg C9300-24P.cfg C9500-24Q.cfg η cisconet.cfg cisconet.vfa  $\cup$ ztp.py

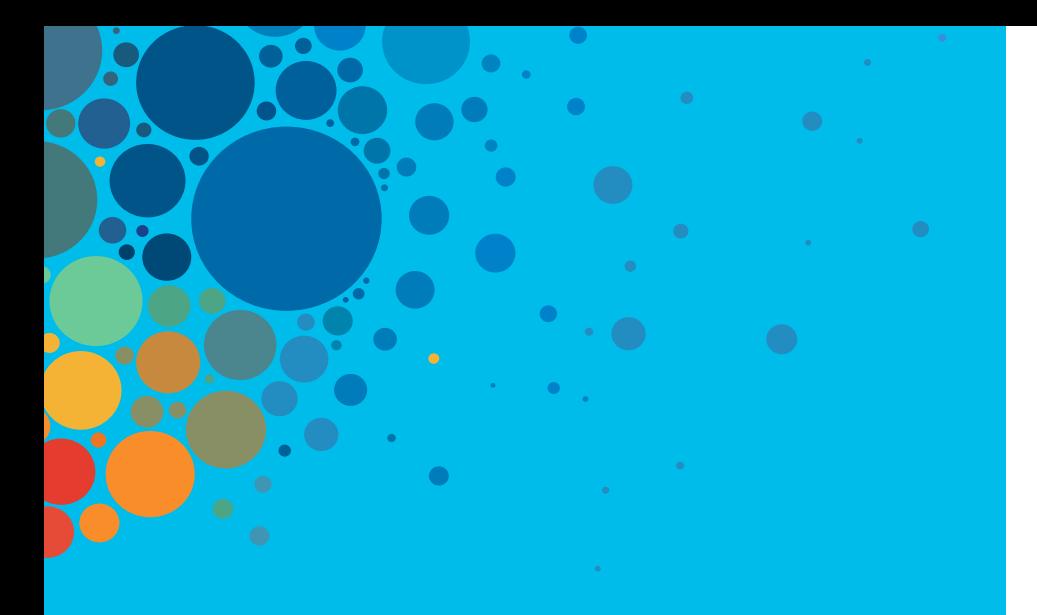

# **Continue** your education

- Visit the Cisco Showcase for related demos
- Book your one-on-one Meet the Engineer meeting
- Attend the interactive education with DevNet, Capture the Flag, and Walk-in Labs
- Visit the On-Demand Library for more sessions at [www.CiscoLive.com/on-demand](http://www.ciscolive.com/on-demand)

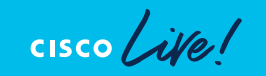

## Cisco learning and certifications

From technology training and team development to Cisco certifications and learning plans, let us help you empower your business and career. www.cisco.com/go/certs

#### Pay for Learning with Cisco Learning Credits

(CLCs) are prepaid training vouchers redeemed directly with Cisco.

### Learn

Cisco U. IT learning hub that guides teams and learners toward their goals

### **Cisco Digital Learning**

Subscription-based product, technology, and certification training

#### Cisco Modeling Labs

Network simulation platform for design, testing, and troubleshooting

#### Cisco Learning Network Resource community portal for

certifications and learning

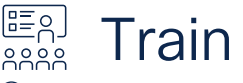

Cisco Training Bootcamps Intensive team & individual automation and technology training programs

#### Cisco Learning Partner Program

Authorized training partners supporting Cisco technology and career certifications

#### Cisco Instructor-led and Virtual Instructor-led training

Accelerated curriculum of product, technology, and certification courses

Train and **RE** Certify

#### Cisco Certifications and Specialist Certifications

Award-winning certification program empowers students and IT Professionals to advance their technical careers

#### Cisco Guided Study Groups

180-day certification prep program with learning and support

#### Cisco Continuing Education Program

Recertification training options for Cisco certified individuals

### Here at the event? Visit us at The Learning and Certifications lounge at the World of Solutions

## Technical session surveys

- Attendees who fill out a minimum of four session surveys and the overall event survey will get Cisco Live branded socks!
- Attendees will also earn 100 points in the Cisco Live Game for every survey completed.
- These points help you get on the leaderboard and increase your chances of winning daily and grand prizes.

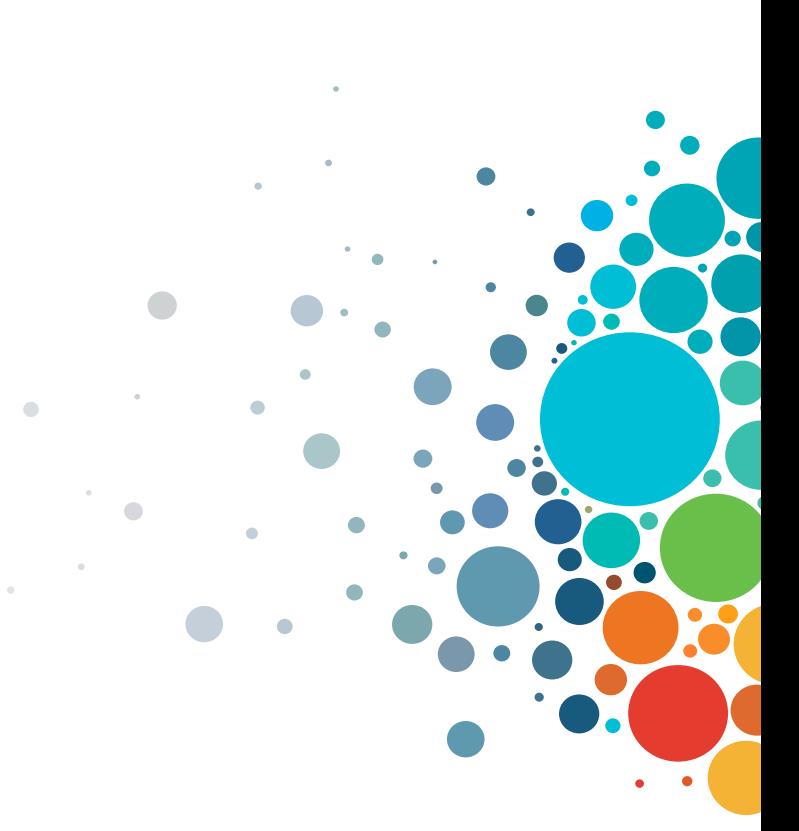

# **Cisco DEVNET**

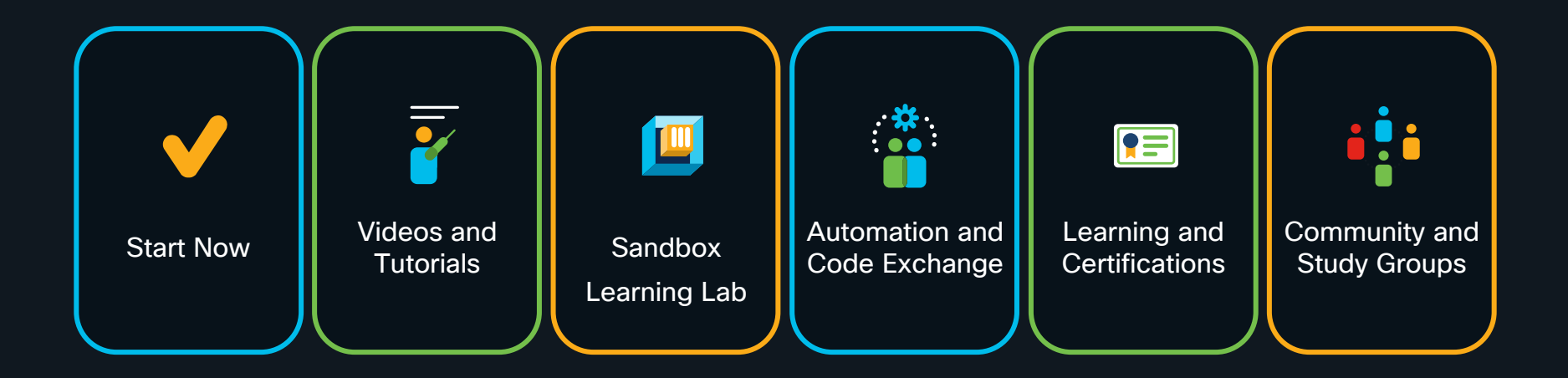

developer.cisco.com

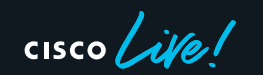

## Cisco IOS XE Programmability – booksprint Book

<http://cs.co/programmabilitybook> OR https://www.cisco.com/c/dam/en/us/products/collateral/enterprise-networks/nb-06-ios-xe-prog-ebook-cte-en.pdf

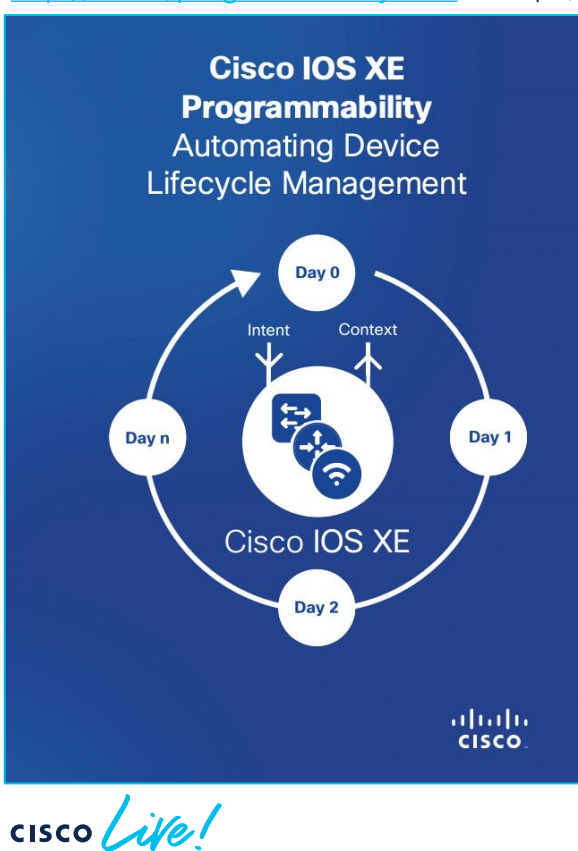

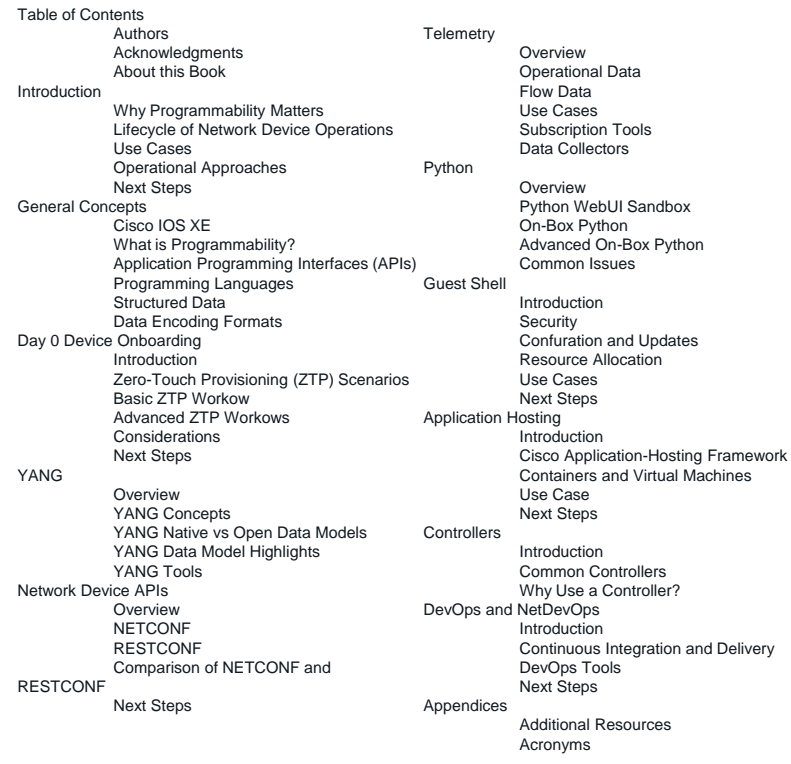

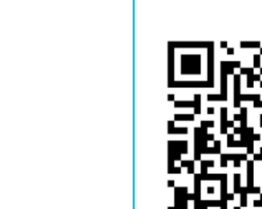

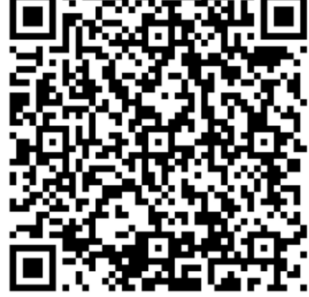

#CiscoLive BRKEWN-2730 <sup>©</sup> 2022 Cisco and/or its affiliates. All rights reserved. Cisco Public 55

Machines

and Delivery

### Enterprise Networks booksprints

<http://cs.co/cat9000book> <http://cs.co/sdabook> <http://cs.co/wirelessbook> <http://cs.co/programmabilitybook> <http://cs.co/assurancebook> <http://cs.co/sdwanbook>

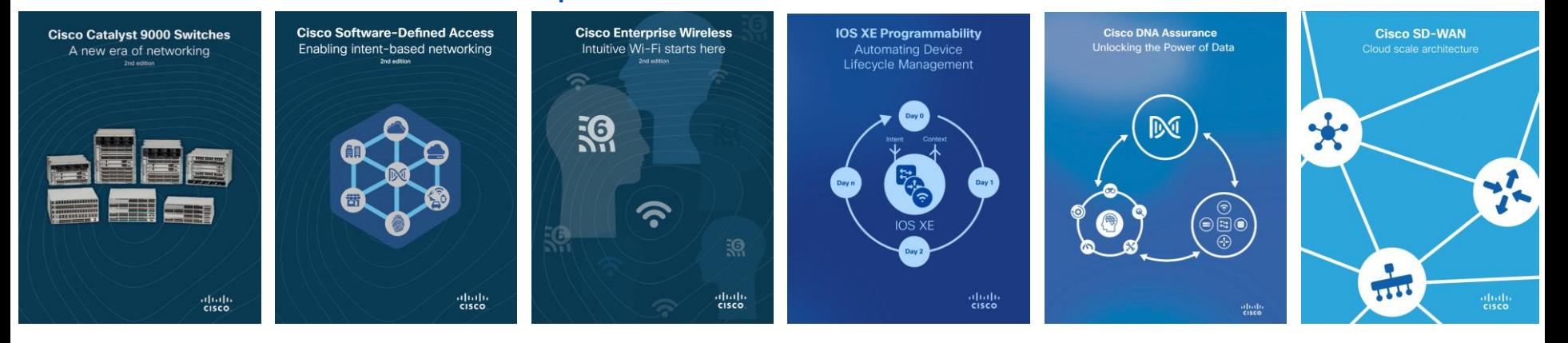

 $\csc \sqrt{i/2}$ 

## Cisco Catalyst 9000 Switches - 3rd edition

Cisco Whitepaper: <https://www.cisco.com/c/en/us/products/collateral/switches/catalyst-9000/nb-06-cat9k-ebook-cte-en.html> Direct ebook download:<https://www.cisco.com/c/dam/en/us/products/collateral/switches/catalyst-9000/nb-06-cat9k-ebook-cte-en.pdf>

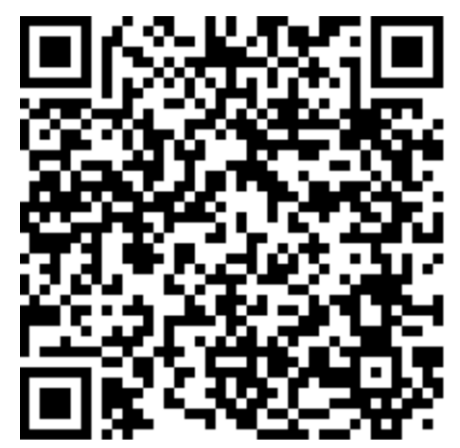

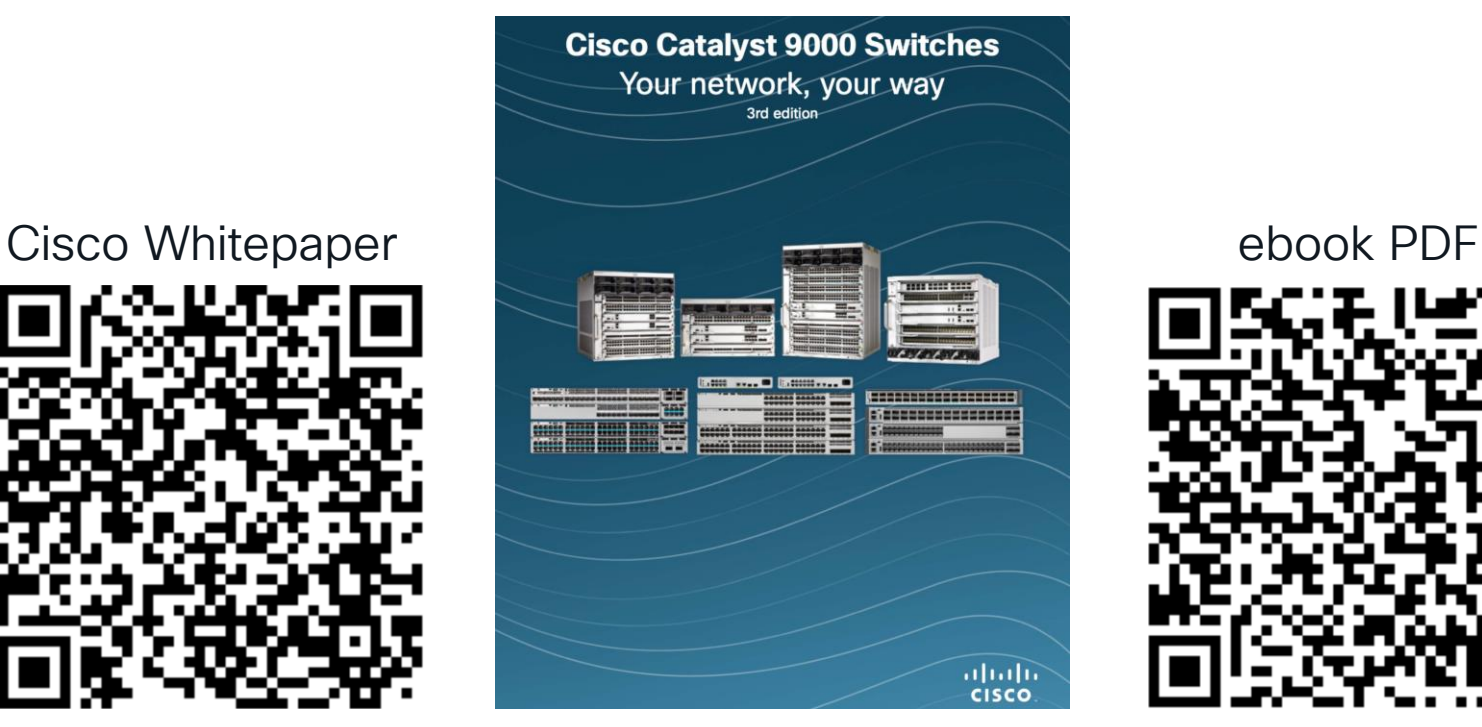

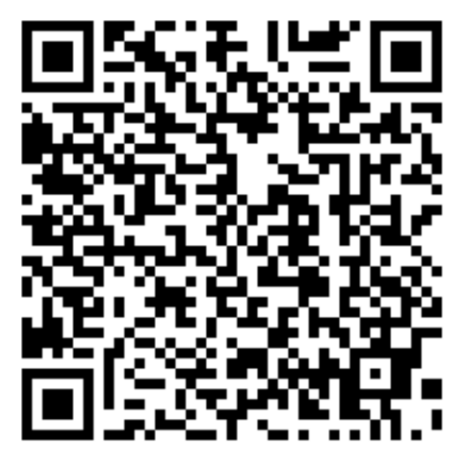

 $\csc \sqrt{i\ell}$ 

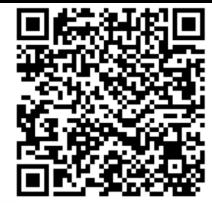

## Programmability Configuration Guide

Preface New and Changed Information  $\vee$  Provisioning Zero-Touch Provisioning iPXE  $\vee$  Shells and Scripting **Guest Shell Python API EEM Python Module**  $\vee$  Model-Driven Programmability **NETCONF Protocol RESTCONE Protocol** NETCONE and RESTCONE Service-Level ACLs **aNMI Protocol aRPC Network Operations Interface Model Based AAA Model-Driven Telemetry In-Service Model Update**  $\vee$  Application Hosting **Application Hosting**  $\vee$  OpenFlow OpenFlow **High Availability in OpenFlow Mode** 

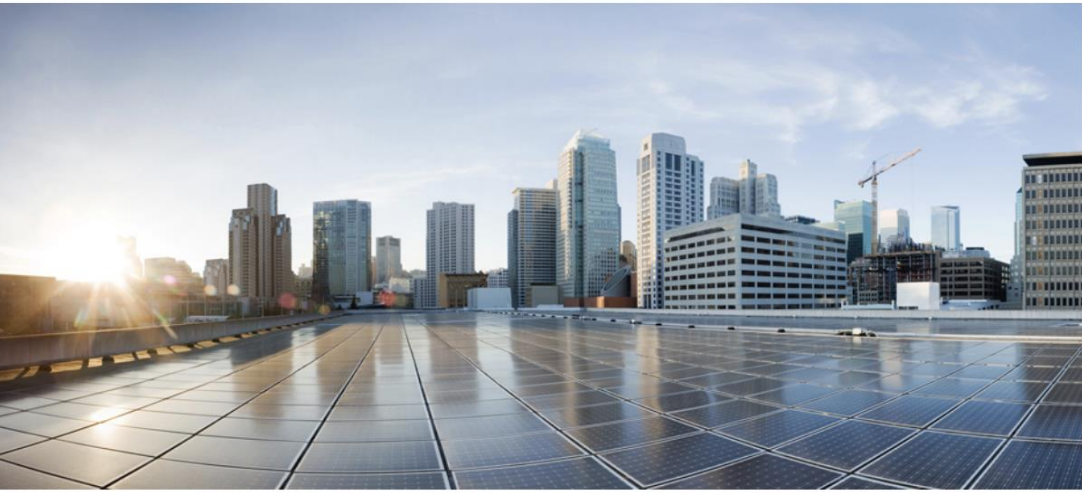

### **Programmability Configuration Guide, Cisco IOS XE Cupertino 17.8.x**

**First Published: 2022-04-09** 

**Last Modified: 2022-06-01** 

### [https://www.cisco.com/c/en/us/td/docs/ios-xml/ios/prog/configuration/178/b\\_178\\_programmability\\_cg.html](https://www.cisco.com/c/en/us/td/docs/ios-xml/ios/prog/configuration/178/b_178_programmability_cg.html)

 $\csc$   $\sqrt{v}$ 

## Learning Lab and Blog: IOS XE MDT

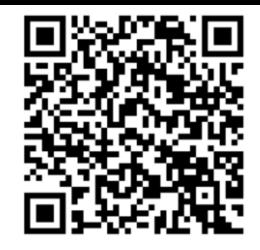

[https://developer.cisco.com/learning/modules/iosxe\\_telemetry](https://developer.cisco.com/learning/modules/iosxe_telemetry) <https://blogs.cisco.com/developer/model-driven-telemetry-sandbox> <https://blogs.cisco.com/developer/getting-started-with-model-driven-telemetry> <https://youtu.be/QwwZakkWBng>

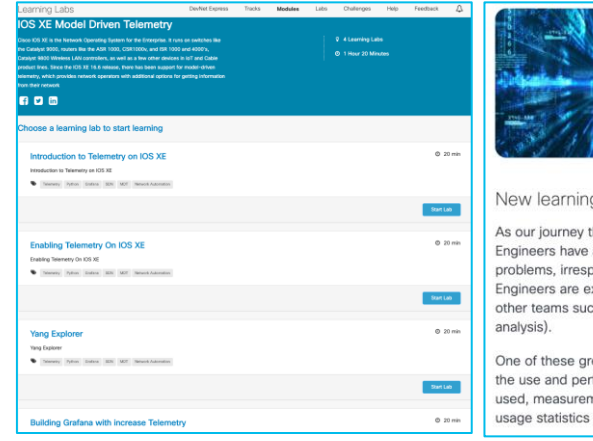

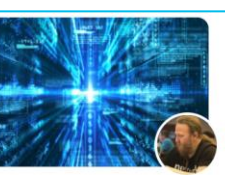

#### Developer Explore Model-Driven Telemetry **Stuart Clark**

#### g labs and sandbox

hrough network automation grows, so does the need for our network tools. No always been considered the absolute escalation point for any performance dif bective whether the root cause is really the network, server, or application. Net xpected to have the knowledge and tools to isolate and identify the issue, collch as SRE / AppDey to bring it to resolution and often present this in an RCA (r

eat tools which can really help is telemetry. In software, telemetry is used to o formance of applications and application components, e.g. how often certain nents of start-up time and processing time, hardware, application crashes, and general and/or user behavior.

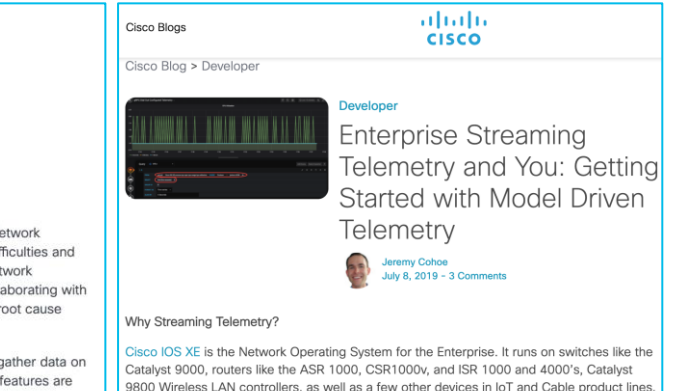

Since the IOS XE 16.6 release there has been support for model driven telemetry, which

provides network operators with additional options for getting information from their network.

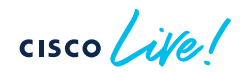

## Terraform blog and resources

Questions? Join the Ask IOS XE Terraform Provider Webex space: https://eurl.io/#PtsT8eJF

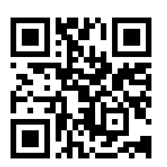

<https://github.com/CiscoDevNet/terraform-provider-iosxe/> <https://registry.terraform.io/search/providers?namespace=CiscoDevNet>

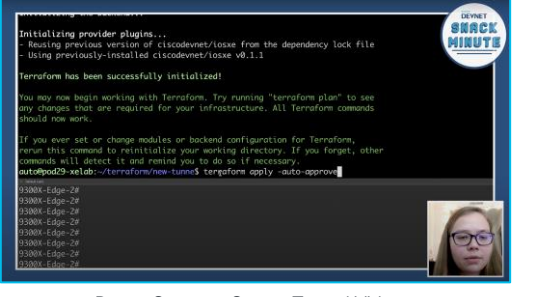

Demo Create a Crypto Tunnel Video: <https://www.youtube.com/watch?v=bPS0bhPacDw> Intro to IOS XE Terraform Provider Video:

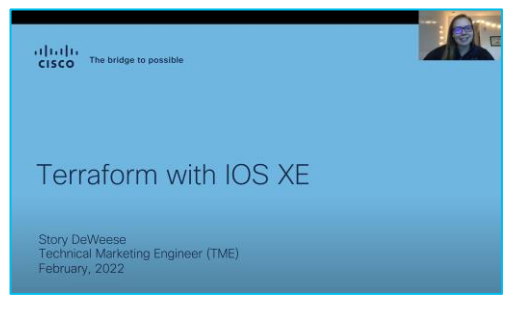

[https://www.youtube.com/watch?v=GEY\\_hyXimbA](https://www.youtube.com/watch?v=GEY_hyXimbA)

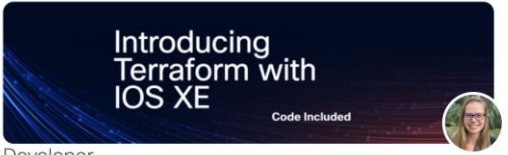

#### Developer

Automation with Any Tooling on Any Interface

**Story DeWeese** 

Terraform expands into the extensive Cisco IOS XE programmability and automation ecosystem

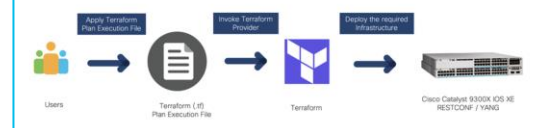

#### IOS XE's vast, programmable feature set

The Cisco IOS XE ecosystem is programmatically managed and supports a variety of tooling. This includes Ansible to YANG Suite, pyATS over NETCONF, RESTCONF, gNxl, and even with legacy CLIs. With the addition of the new Cisco IOS XE Terraform provider, we add an additional tool into the IOS XE configuration management toolbox.

<https://blogs.cisco.com/developer/terraformiosxe01>

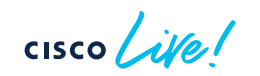

 $\frac{1}{2}$ The bridge to possible

# **Thank you**

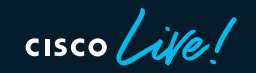

#CiscoLive

 $\bullet$ 

 $\bullet$ 

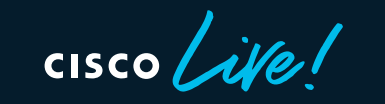

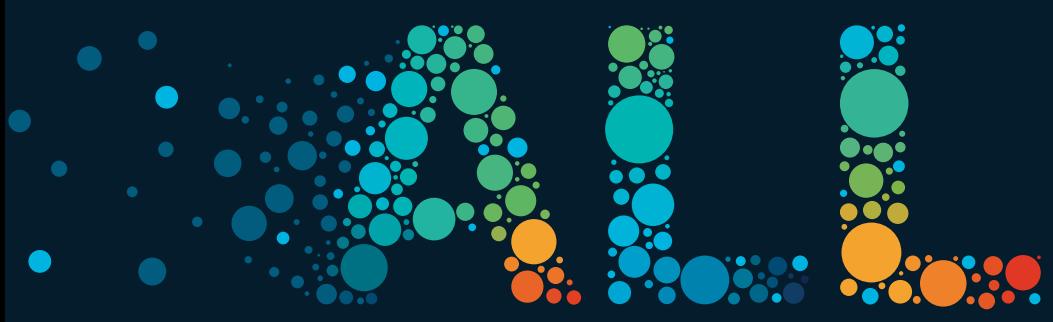

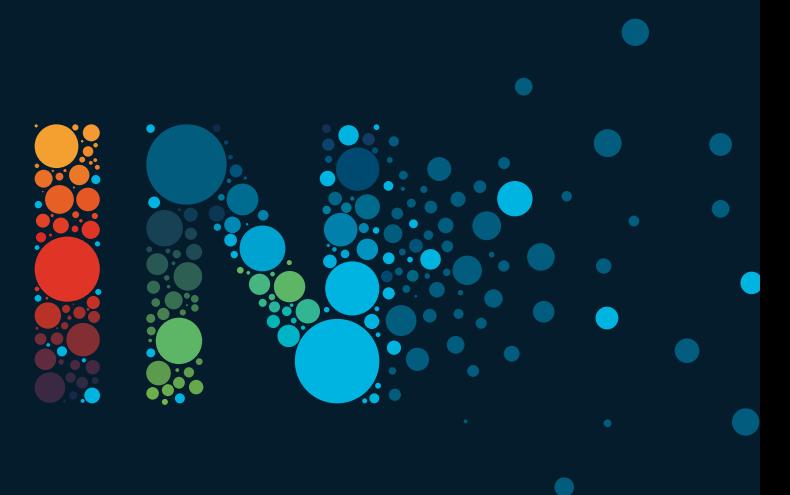

#CiscoLive